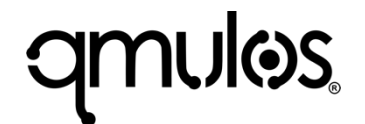

**7/17/23**

# **Manage macOS Risk with Advanced Auditing Capabilities**

Workshop

## **Brandon Mesa**

- Principal Solutions Engineer @ Qmulos
- in/brandonmesa
- bmesa@qmulos.com

# **Chris Ramsey**

- Senior Splunk Engineer / Consultant @ Qmulos
- in/chris-ramsey-4b95161b1
- cramsey@qmulos.com

### **What to expect?**

 $\equiv$ 

# **Workshop Overview**

- Module-based
- Hands-on labs

# **Objectives**

- Understand macOS risk management
- Understand the value of auditing your macOS systems
- Understand the importance of a high-fidelity audit policy

# **Agenda**

- Auditing
- Synthesize an Audit Policy
- Threat Detection
- Operational Compliance
- System Configuration Audit
- Q&A

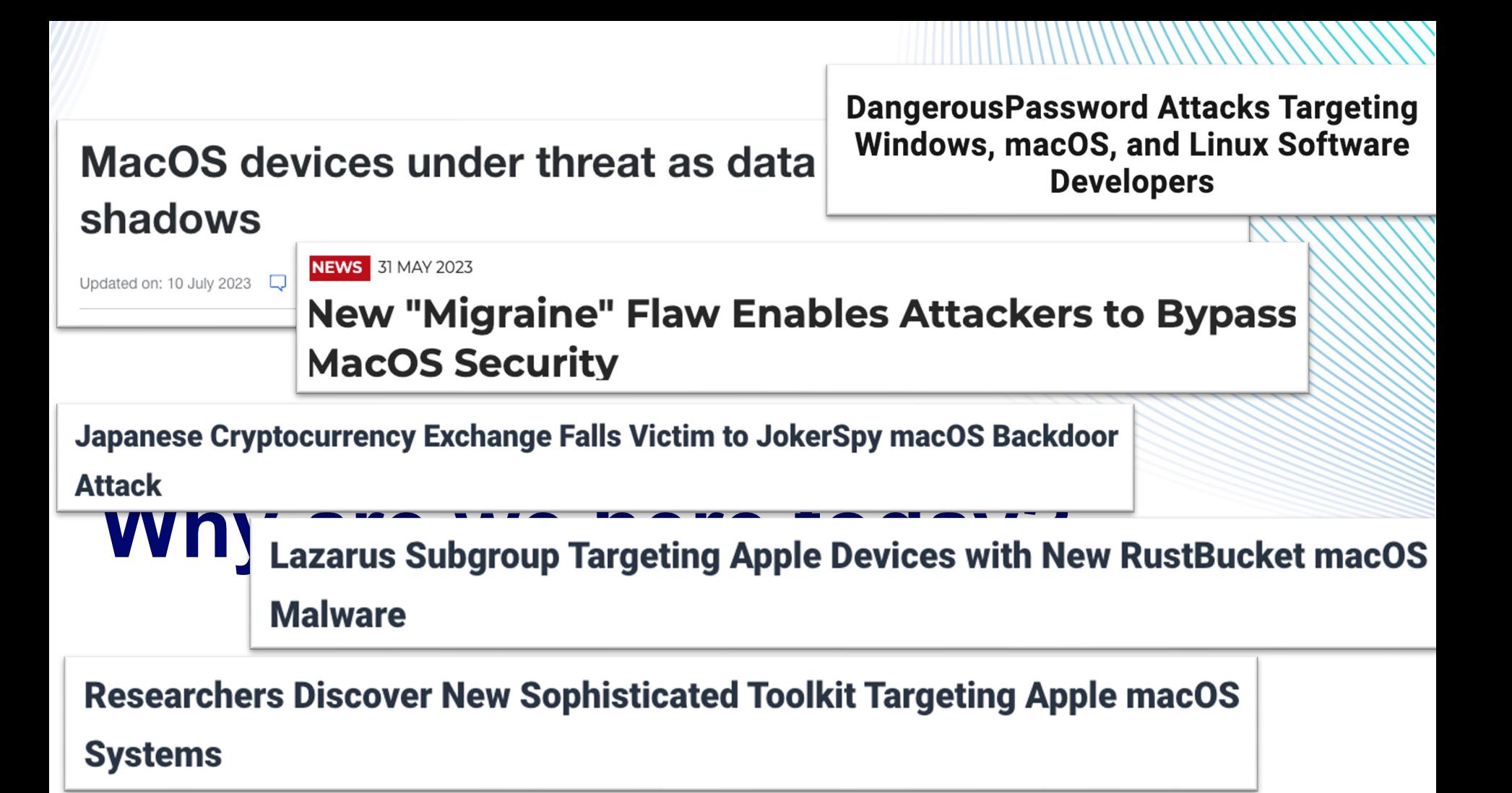

# **Infection Vectors**

- Supply Chain Attacks
- Trojanized Software
- Phishing
- Adware

# **Threat Landscape**

- Increase in malware compatibility
- Sophisticated threat actors with advanced tactics and techniques

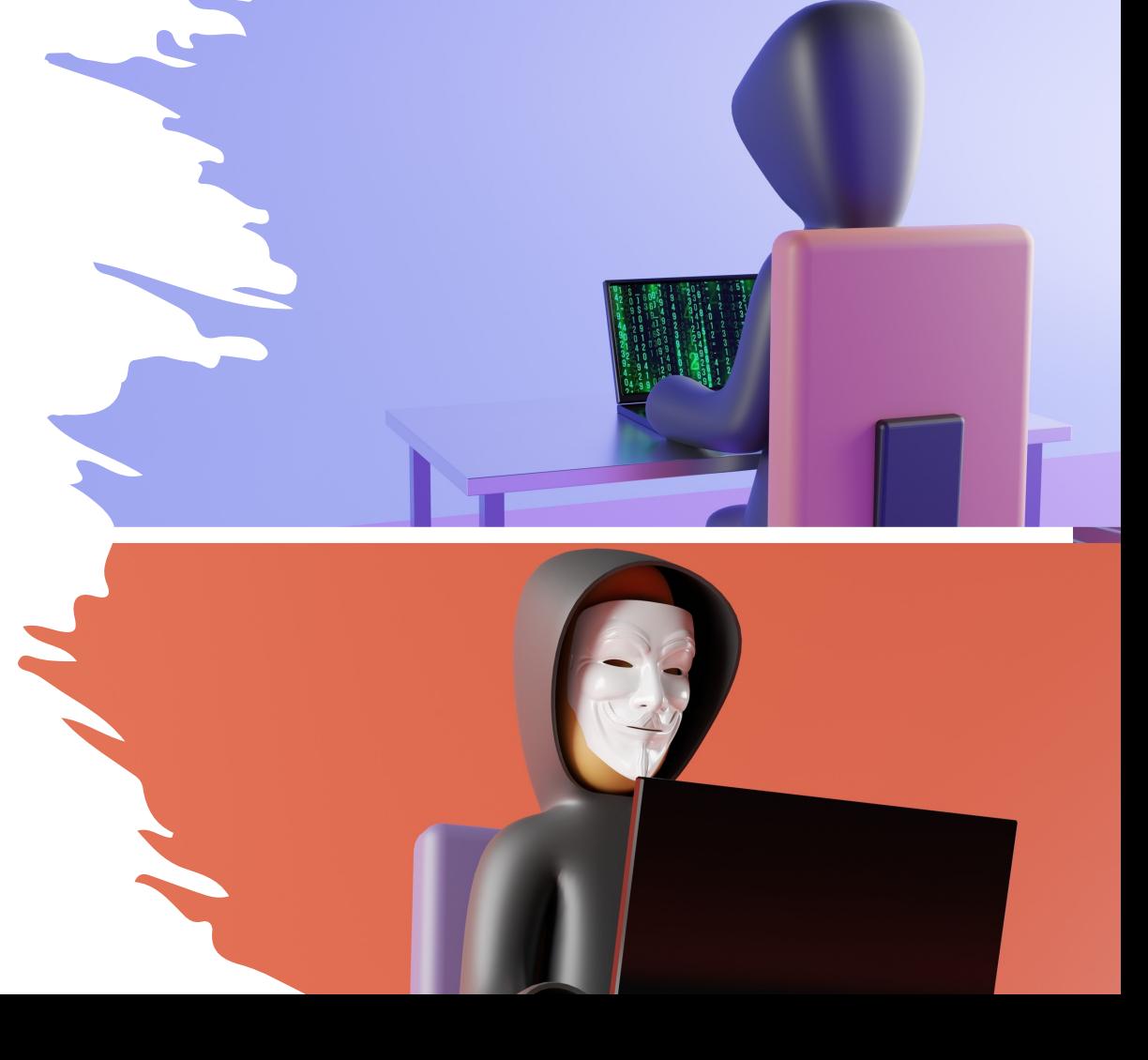

### **Risk Management**

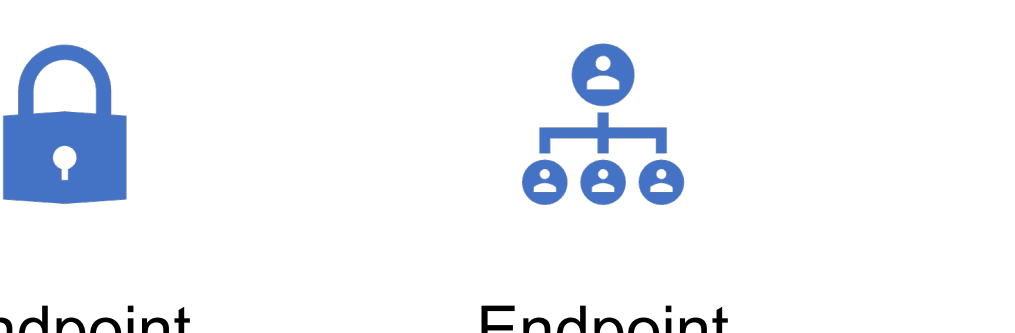

Endpoint **Security** 

Endpoint Management Endpoint Auditing

 $\frac{1}{2}$ 

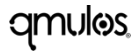

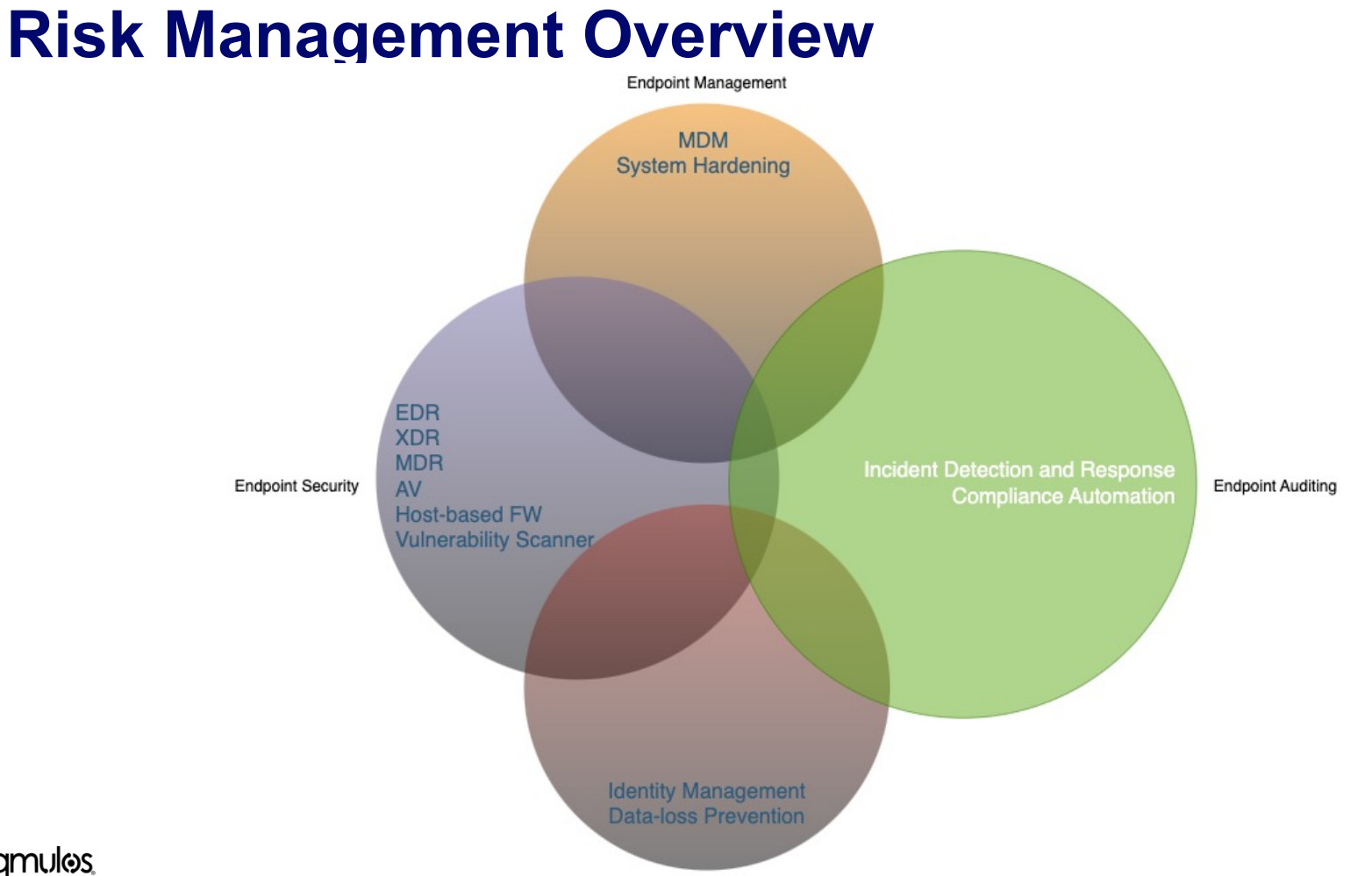

#### **qmulos**

12

 $\equiv$ 

# **Why audit if I already have…**

- Endpoint Security
- Endpoint Management

 $\equiv$ 

# **System Auditing**

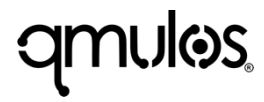

**What is system auditing?**

wer  $b$ , d=this,  $c=t$ Resettle 1 (c. router, t , a (document .C. router, se whas undelegateEv sed").toggle **Cong LefteviewDeviceB** expEvent: function maybeRequestR Mackbone. View. ex **MatemTo(c.collect** 群臣 , c. announce Function () {c.ove apse (b)))}}}}, reno  $e$ c $+h$ ie rank

#### **Why audit macOS?**

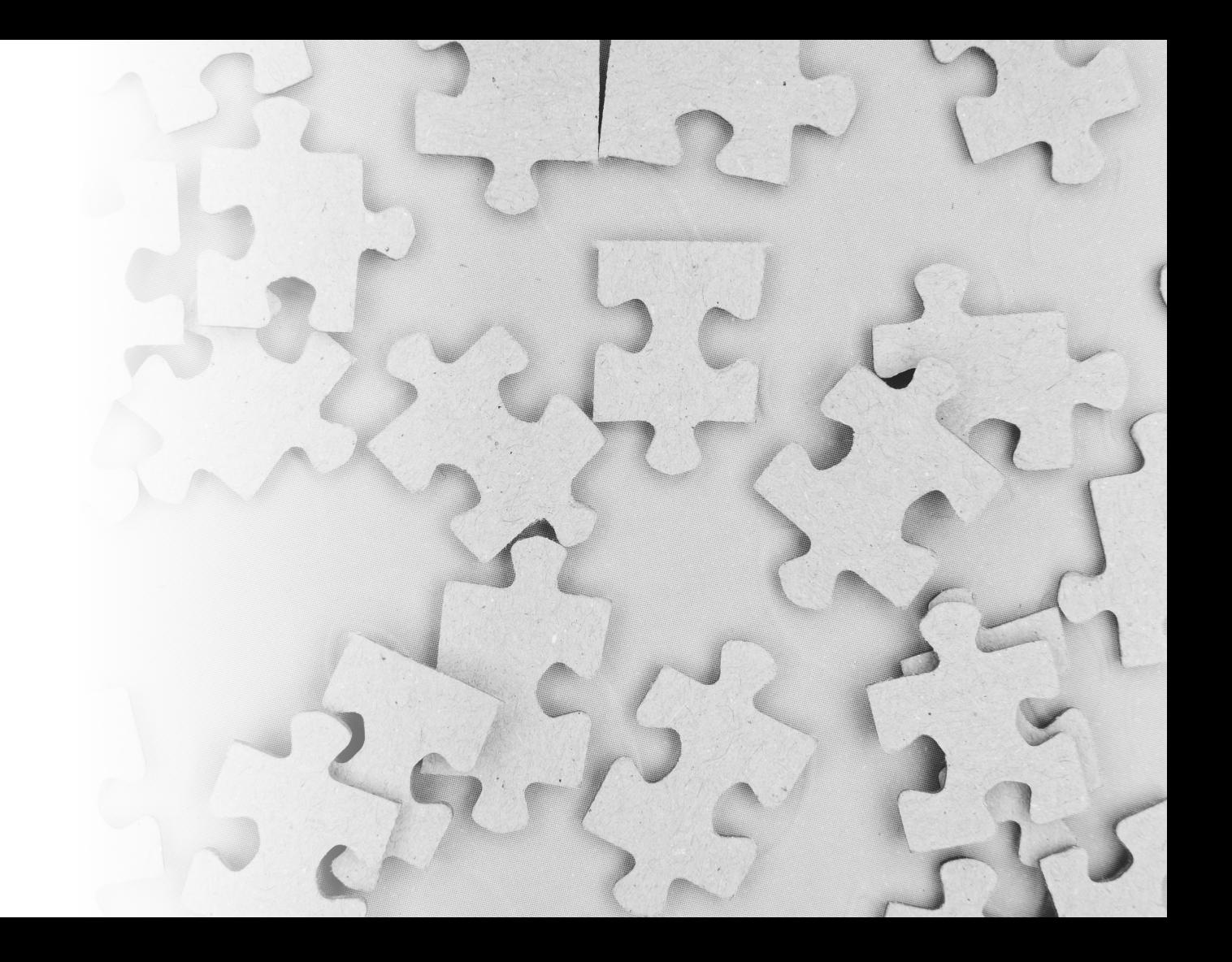

#### **How to audit macOS?**

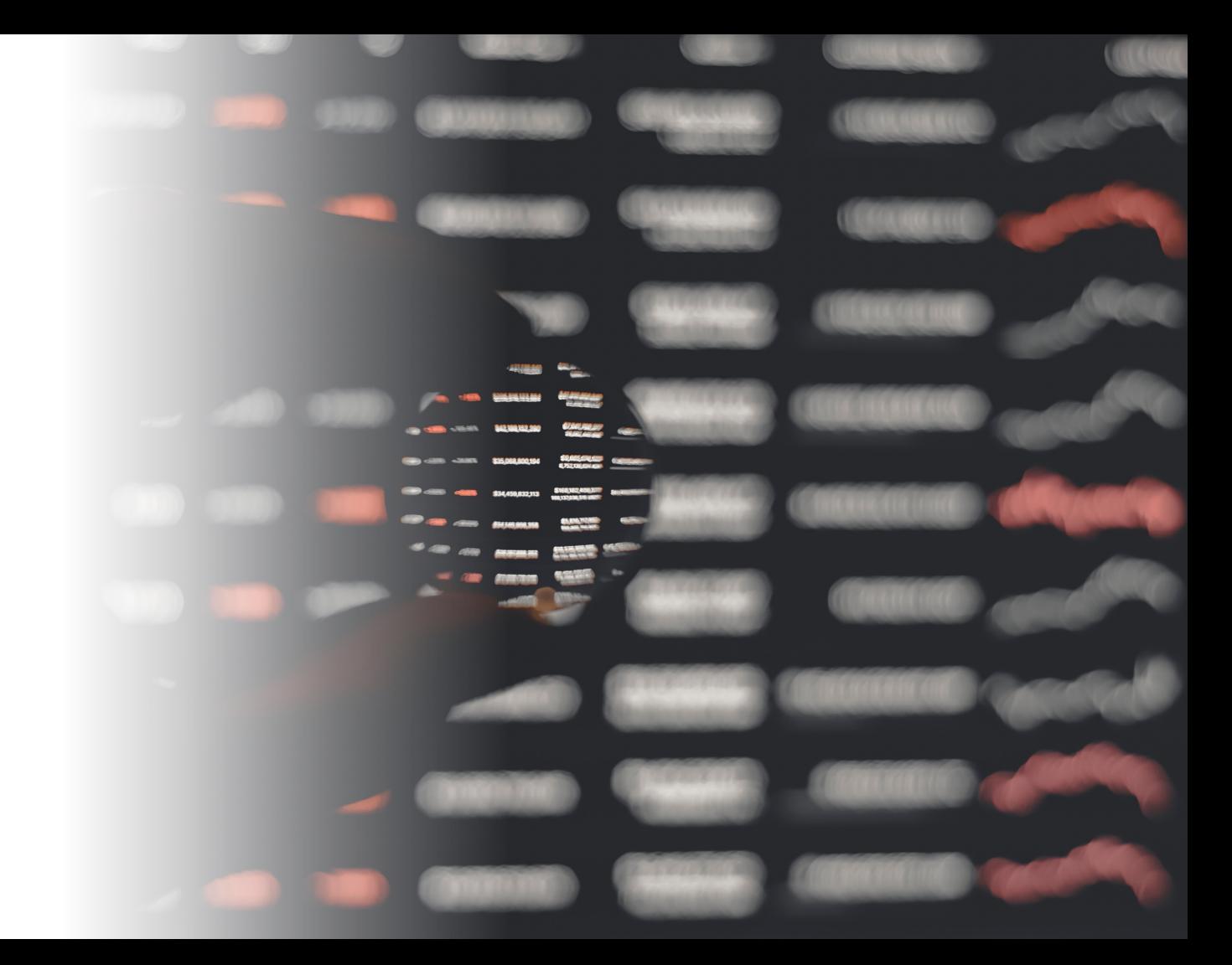

# **What is a System Event?**

• Any activity that occurs on a macOS asset, typically carried out by users or processes

### **macOS APIs**

 $\equiv$ 

### **Open-Source Tools**

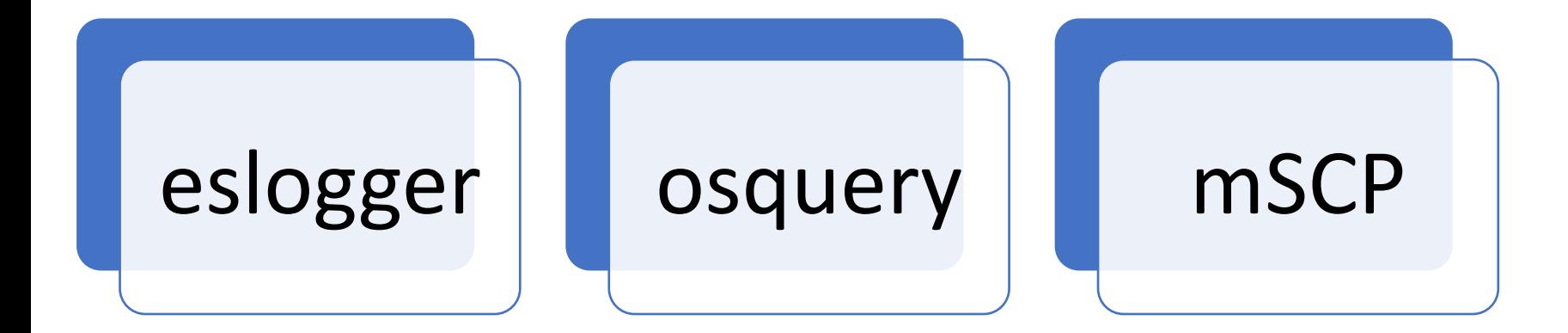

# **A strong audit policy…**

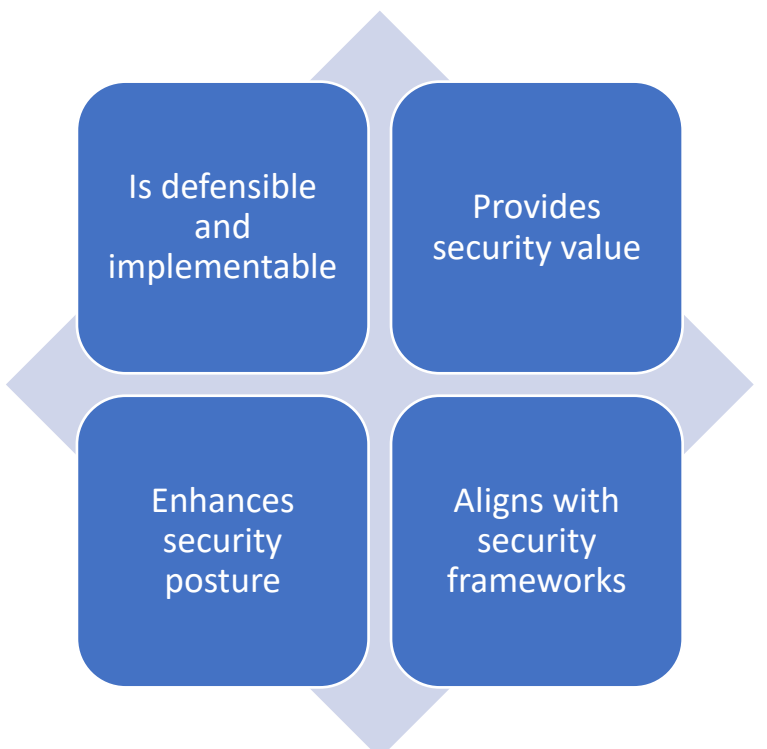

# **Synthesizing an Audit Policy**

qmulos

# **Synthesizing an Audit Policy**

• Federal Guidance - OMB M-21-31

# **Activity of Interest**

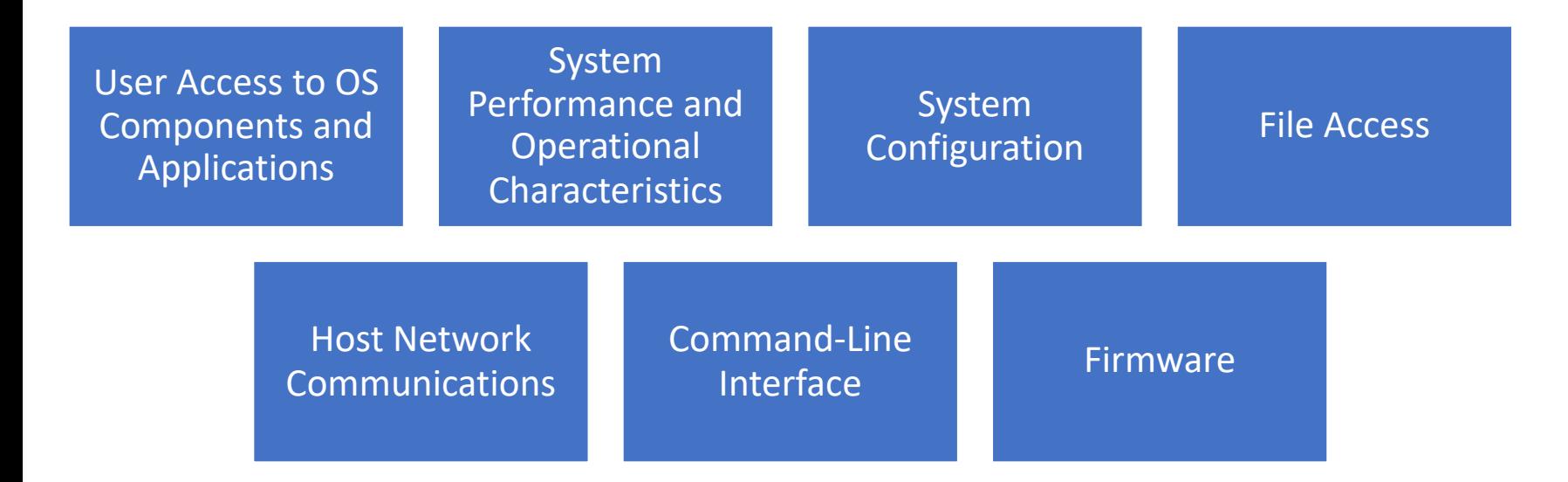

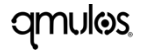

### **User Access to OS Components and Applications**

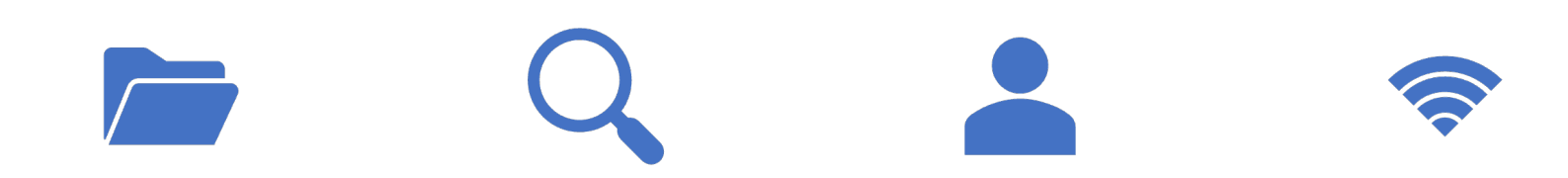

File and Object Access

Audit Log Access System Access and

Log Off

Remote Terminal Access and Log Off

### **System Performance and Operational Characteristics**

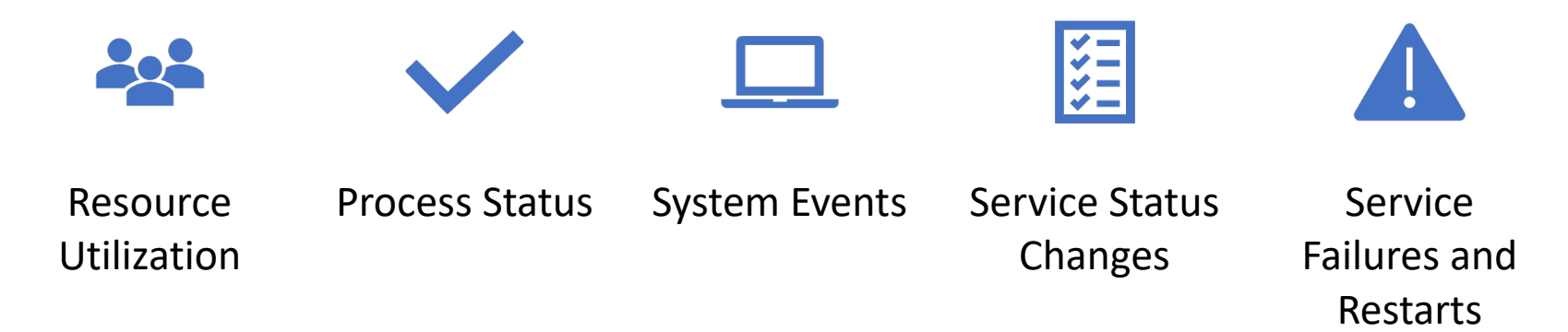

# **System Configuration**

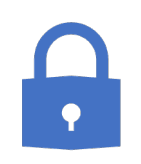

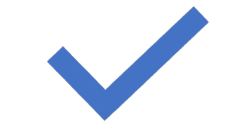

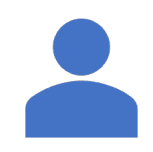

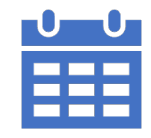

Changes to Security Configurations Audit Log Cleared User or Group

Management Changes

Scheduled Task Changes

### **Data Exfiltration**

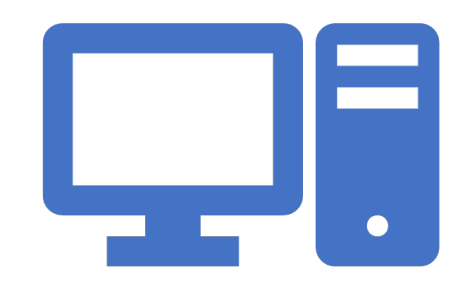

#### Transfer of data to external media or remote hosts

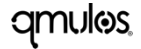

### **Host Network Communications**

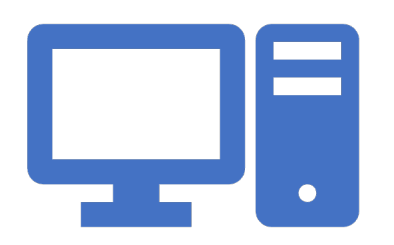

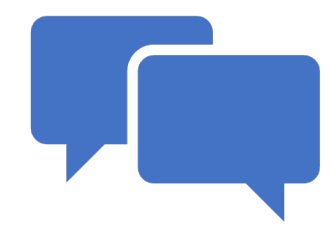

Listening Network Port and IP Address

Active Network Communication with Other Hosts

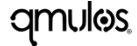

### **Command-Line Interface**

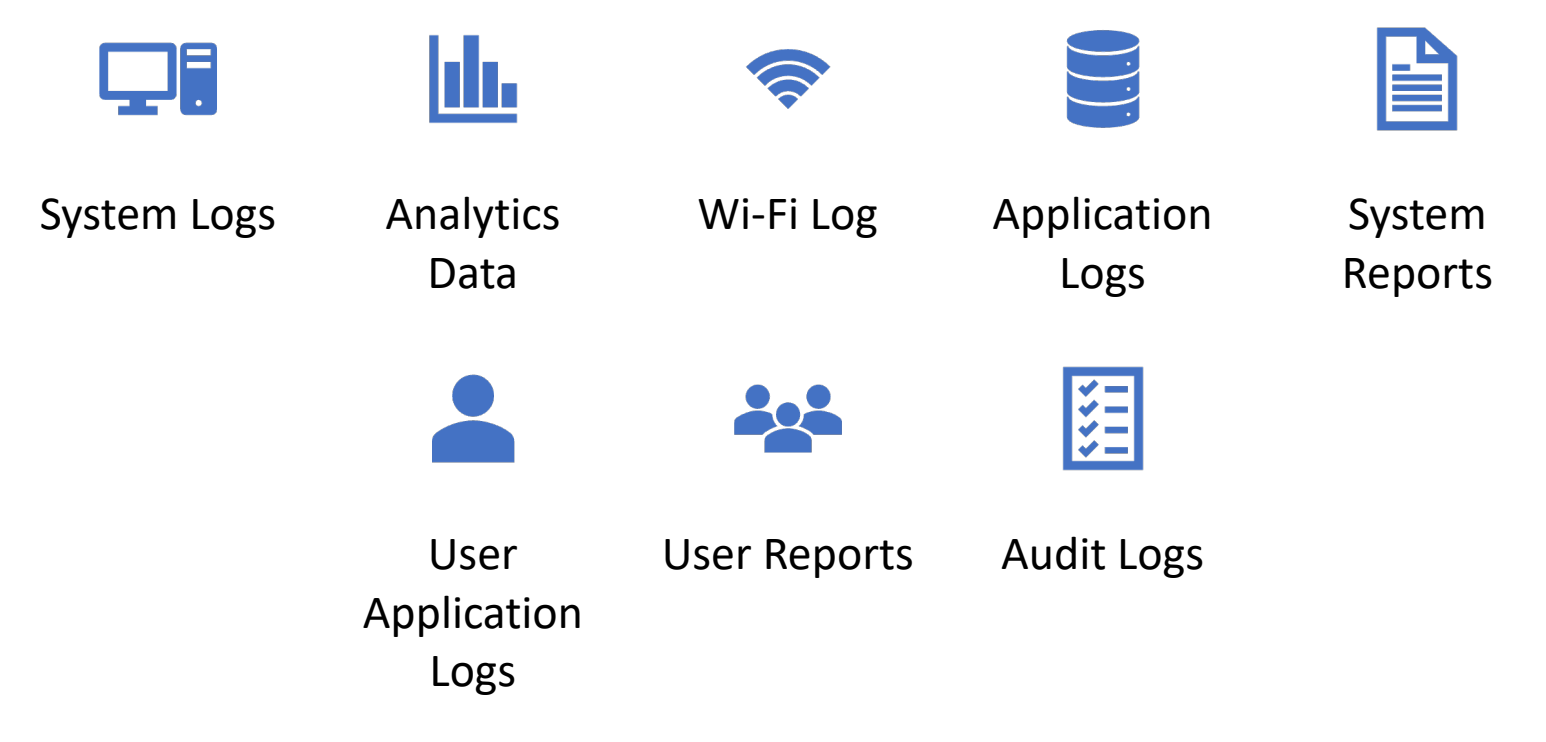

qmulos

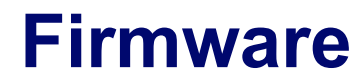

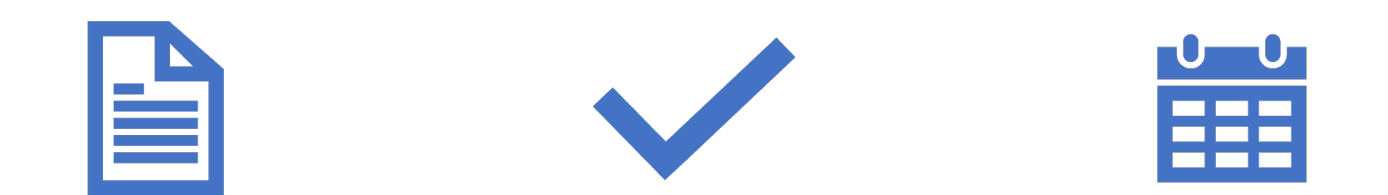

### Version Created Date Installed Date

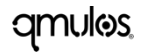

# **Security Use Cases**

qmulos

# **Security Use Cases**

- Incident Management
	- o Threat Detection
- System Compliance
	- o Technical Controls
	- o System Configurations

### **Incident Management**

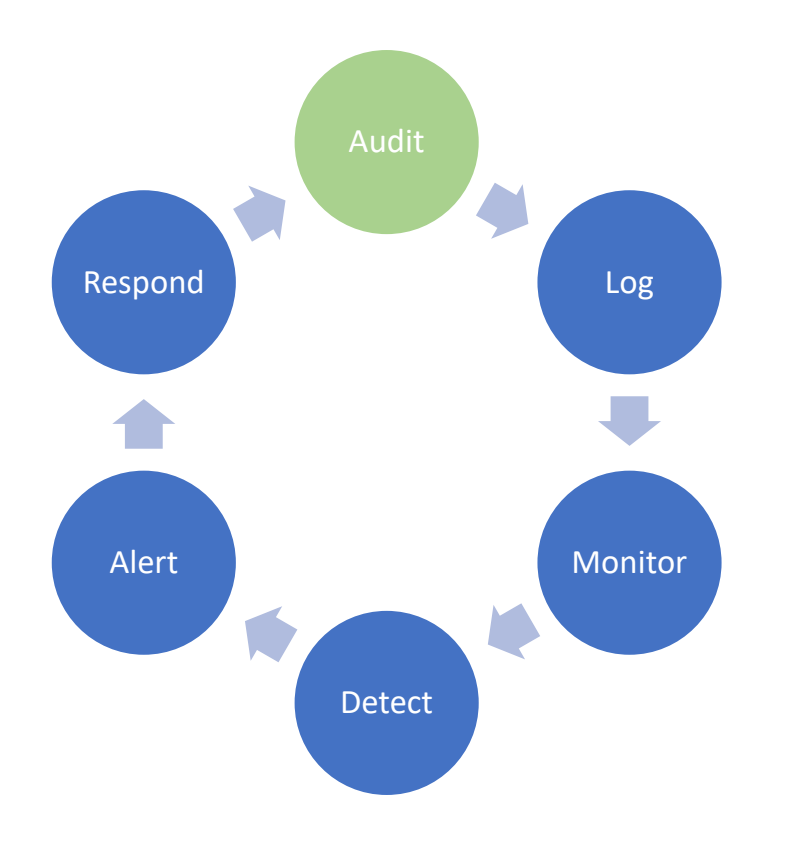

qmulos

## **System Compliance**

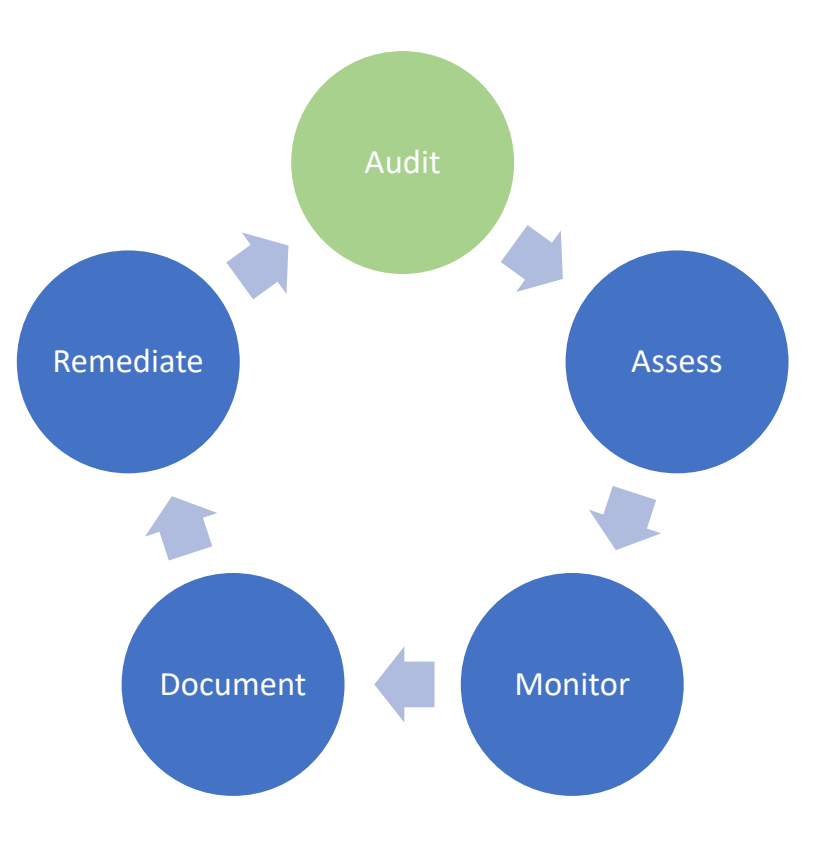

qmulos.

# **Monitoring, Detecting, Alerting**

**qmulos**
# **Monitoring**

- Continuously assess the state of your macOS system
- Typically accomplished with a log management platform

# **Detection & Alerting**

- Identify anomalous, unauthorized, or malicious activity
- Alert when:
	- o Assets are not compliant
	- o Malignant activity
	- o Anomalous system performance

# **Open-source Log Management**

- ELK
- Grafana + Loki
- Graylog

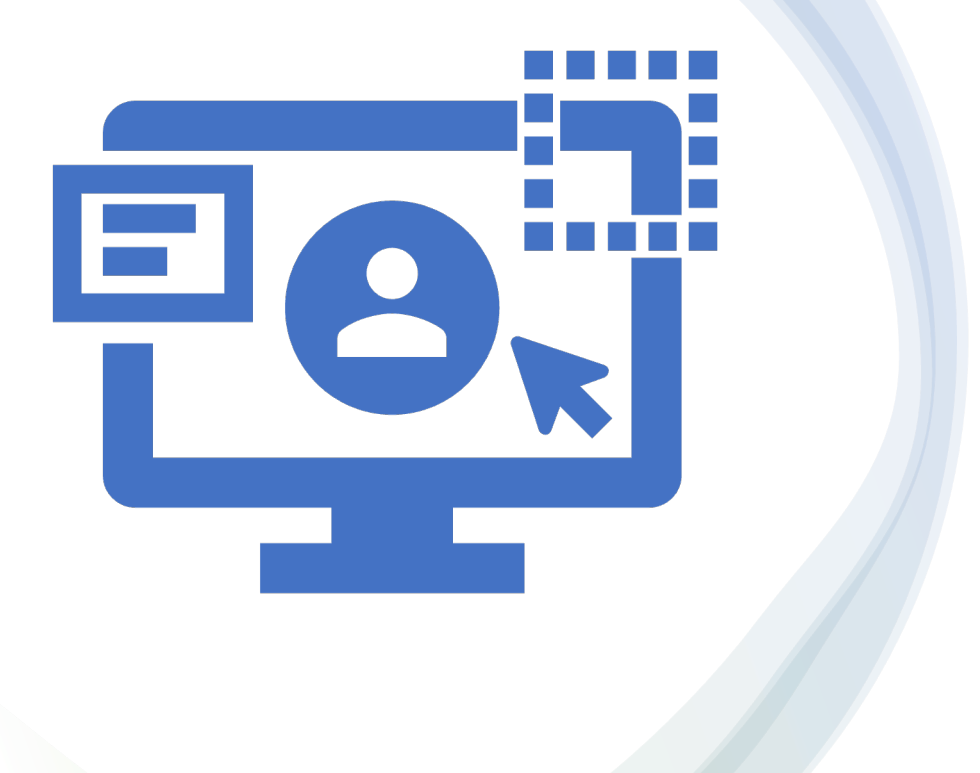

Lab  $1 - 5$  mins Access your threat detection and compliance platform

# **Lab 1**

- URL: https://3.144.169.165:8000
- Username: student-#
- Password: student#
- Go to the MacAdmins 2023 App
- Back @ 2:12pm

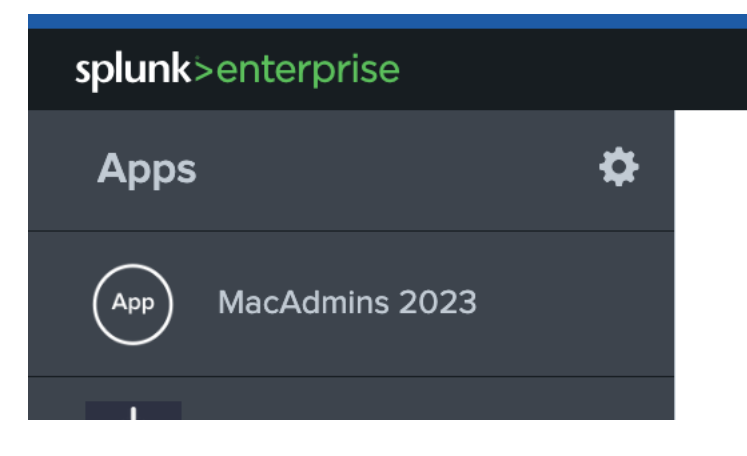

# **Threat Detection**

**qmulos** 

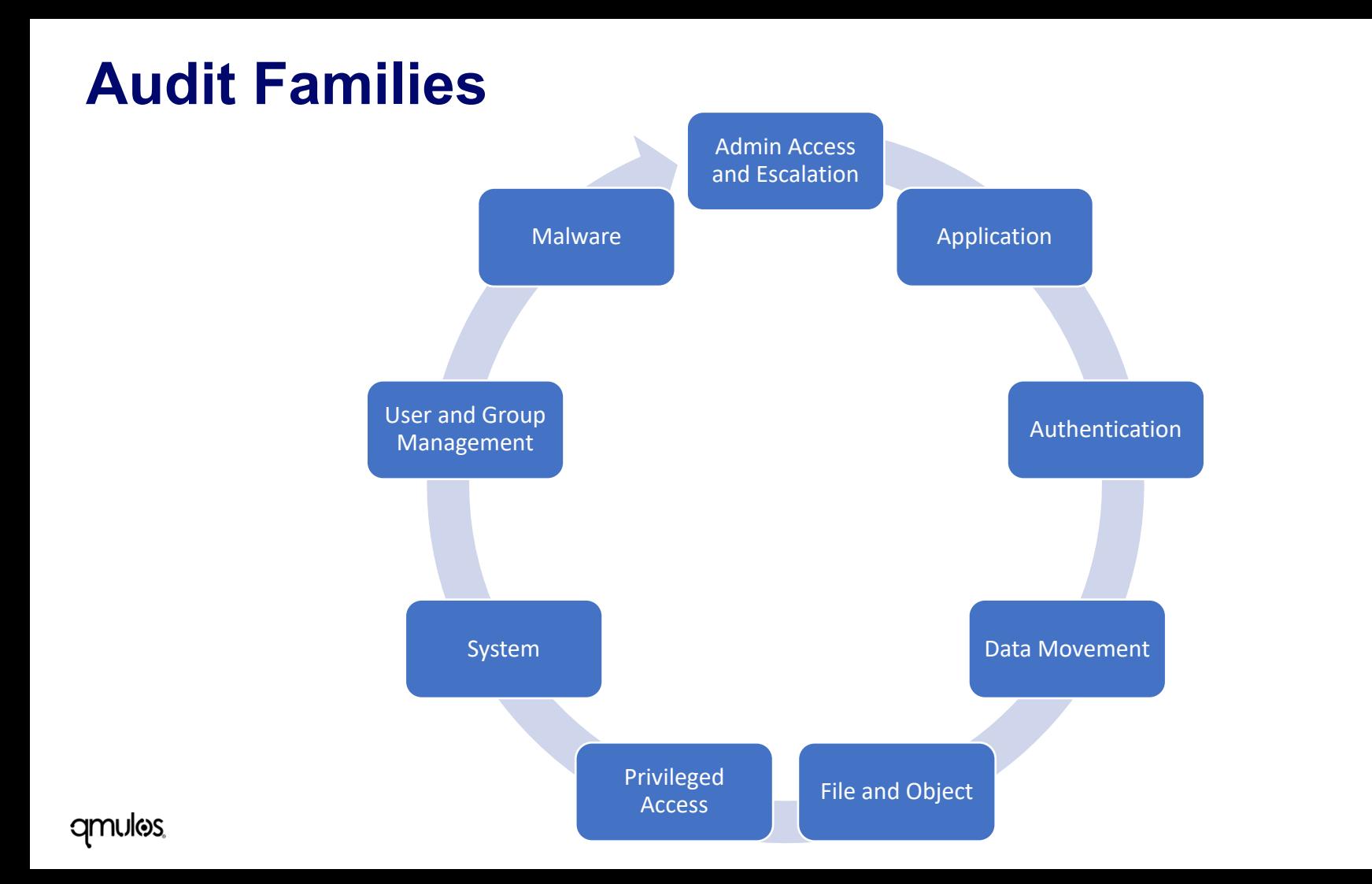

 $\equiv$ 

# **Monitoring and Detecting Threats**

**qmulos** 

#### **Admin Access and Escalation – Security Objectives**

• Audit and monitor privileged accounts and processes to ensure that they haven't been compromised or misused

#### **Admin Access and Escalation – Monitoring Capabilities**

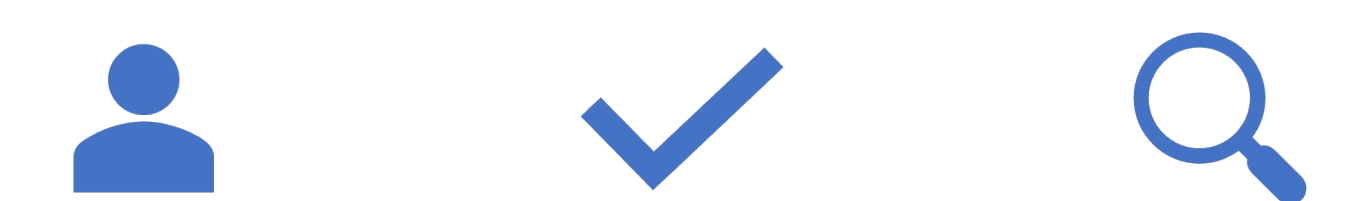

Identify privilege escalation attempts Identify privileged authentications

Identify privileged system events

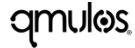

#### **Admin Access and Escalation - Data of Interest**

- Operating System logs
	- o Logd
	- o Endpoint Security
		- Authentication
		- Process
		- $-$  Su
		- Sudo

#### In Practice - eslogger

% eslogger authentication exec su sudo | tee -a privileged\_access.log

\* must run as a privileged process with Full Disk Access

#### **amulos**

#### **Admin Access and Escalation – What to Monitor?**

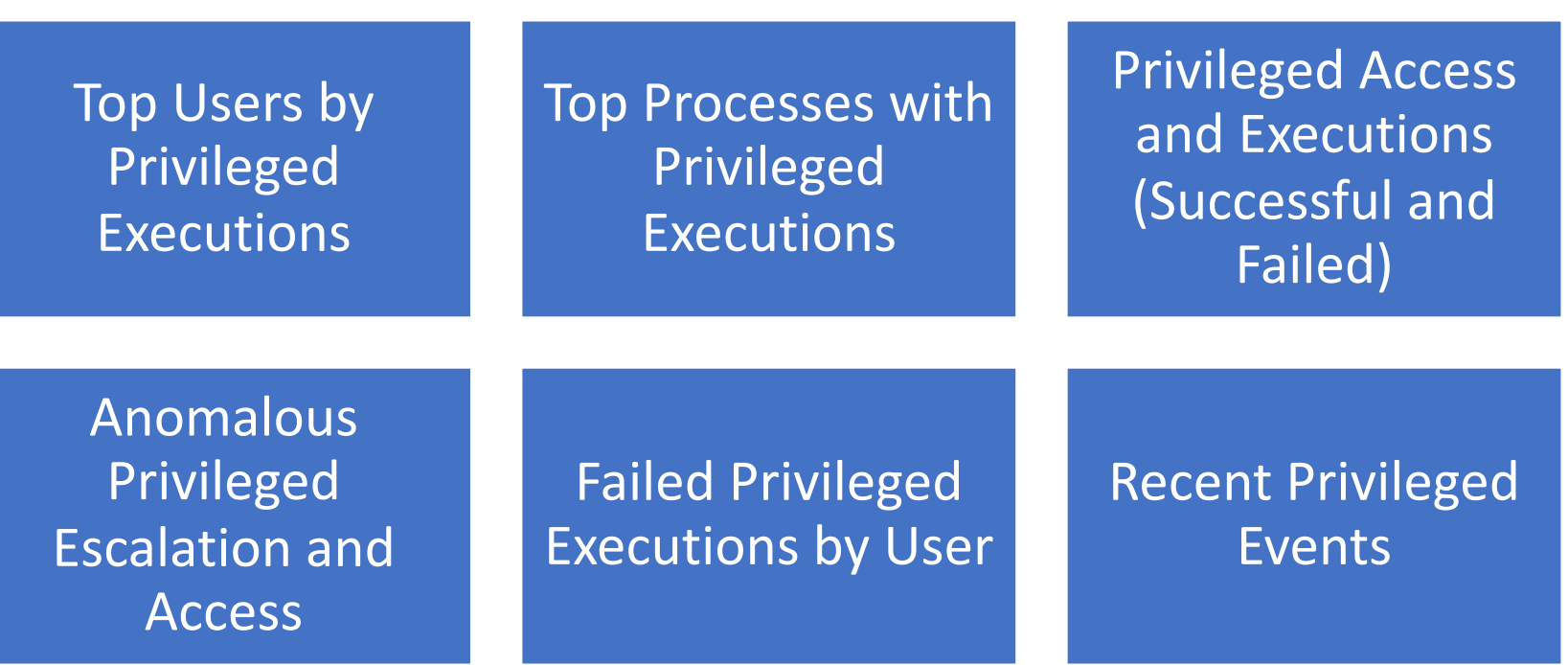

qmulos

### **File and Object – Security Objectives**

• Monitor file access activity to ensure users and processes are accessing authorized files and directories

#### **File and Object – Monitoring Capabilities**

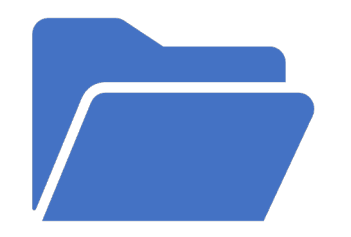

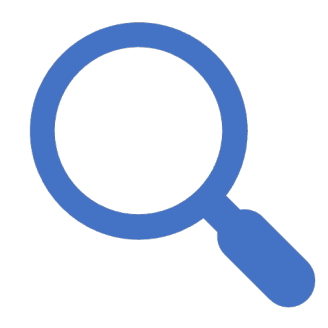

Monitor file ownership, permissions, and status

Identify user or process attempting file operation to establish accountability

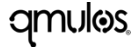

#### **File and Object – Data of Interest**

#### • Operating System logs

- o Endpoint Security
	- Access
	- Clone
	- Copy
	- Close
	- Create
	- Open
	- Rename
	- Write
	- Unlink

#### In Practice - eslogger

% eslogger create unlink access | tee -a file\_management.log

\* must run as a privileged process with Full Disk Access

#### **amulos**

 $\equiv$ 

#### **File and Object – What to Monitor?**

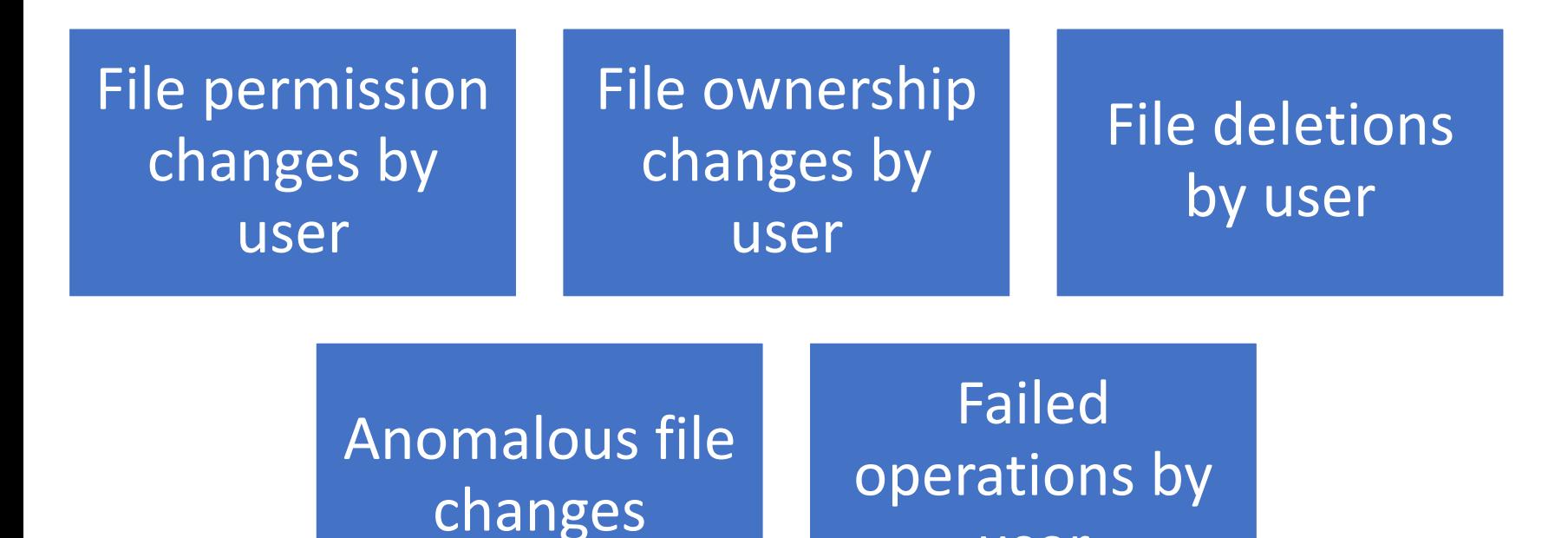

user

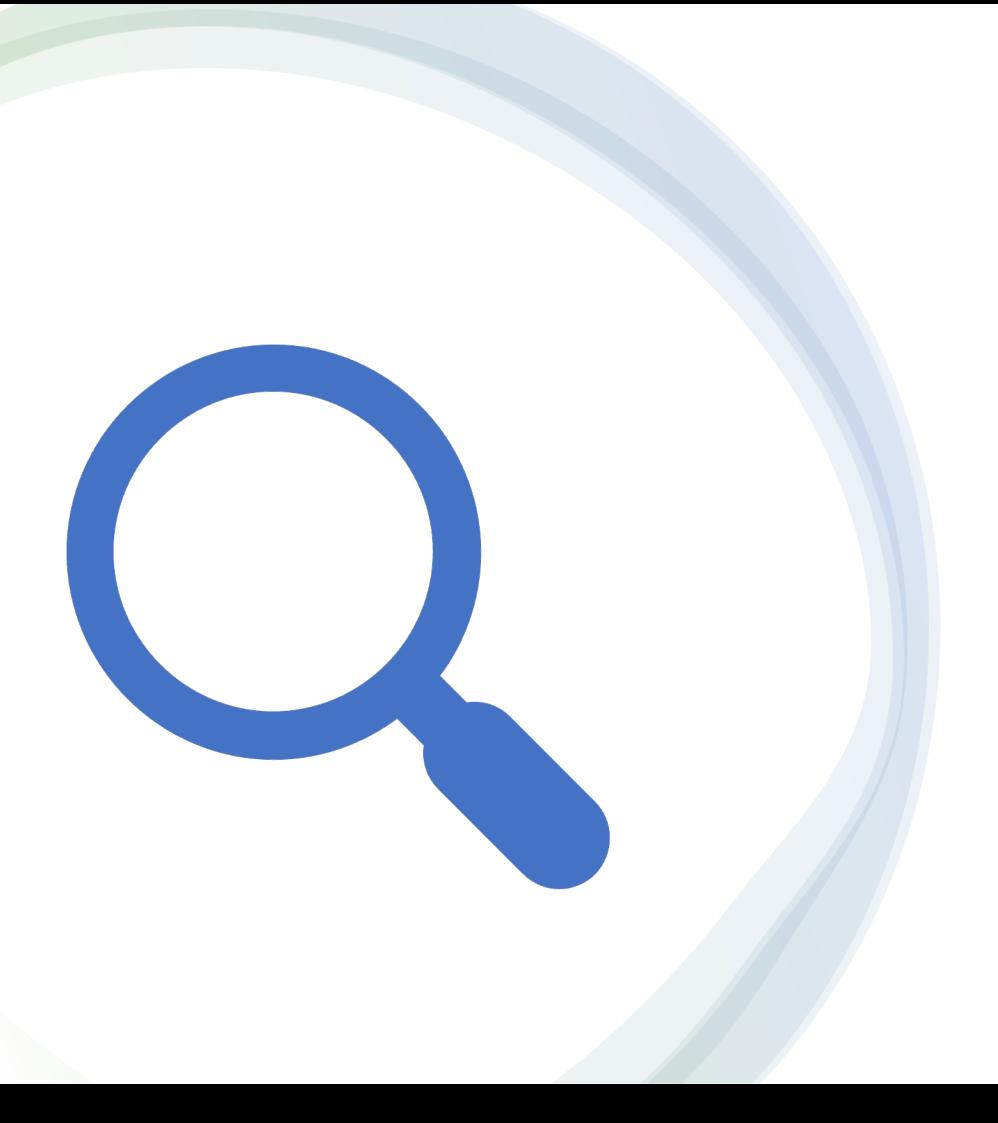

Lab  $2 - 5$  mins Investigation Malicious Files

### **Lab 2**

• Go to the MacAdmins 2023 App • Read case study in "Threat Event" tab • Complete Lab 2

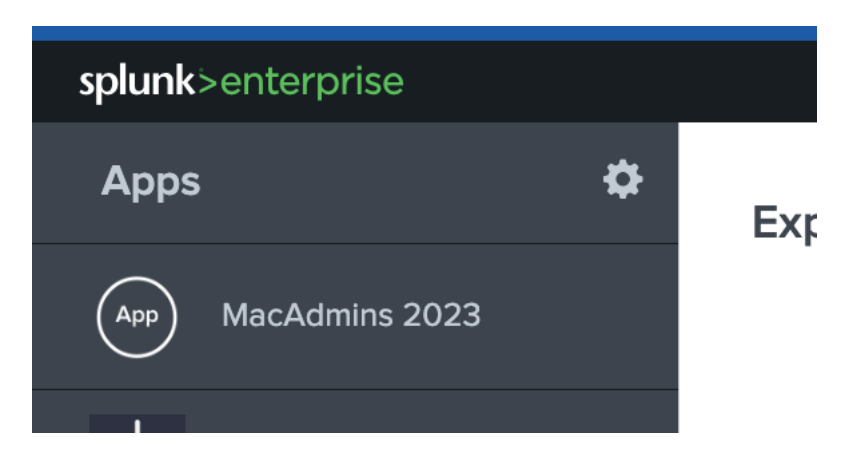

### **Application - Security Objectives**

• Identify anomalous, unauthorized, and malicious processes running on hosts

### **Application – Monitoring Capabilities**

- Monitor application execution throughout the environment
- Assess hashes to monitor for malicious processes

# **Application – Data of Interest**

- Operating System logs
	- Endpoint Security
		- Process Execution

#### In Practice - eslogger

% eslogger exec | tee -a process\_activity.log

\* must run as a privileged process with Full Disk Access

#### **amulos**

<u>From</u>

# **Application – What to monitor?**

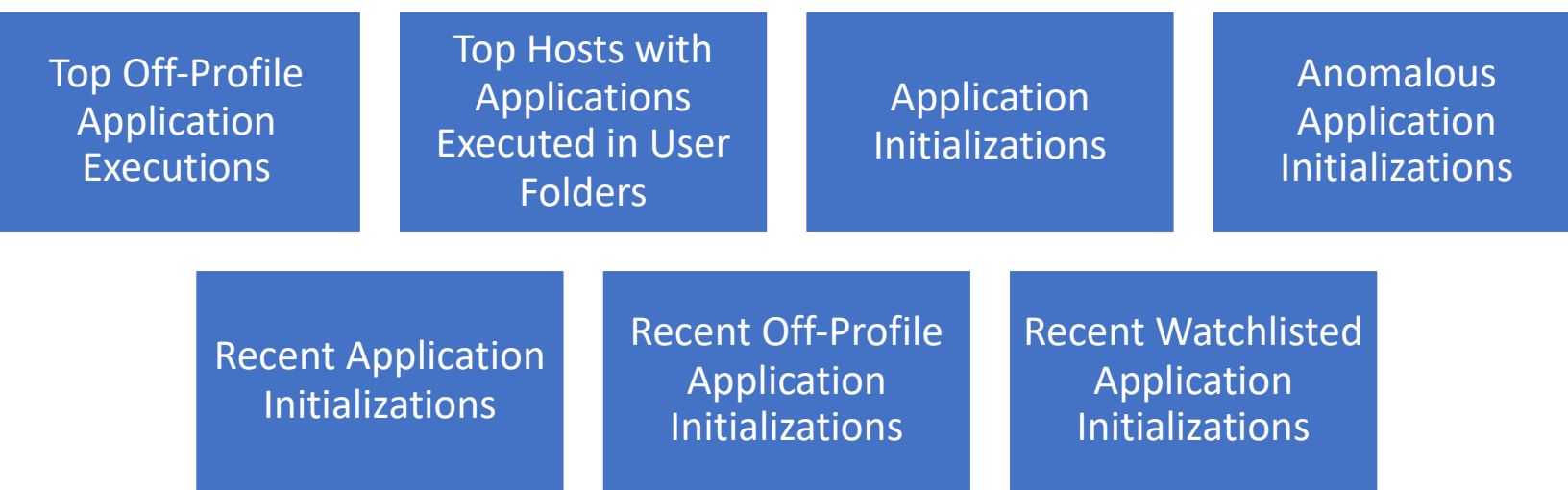

# **macOS Endpoint Security API**

• https://developer.apple.com/documentation/endpointsecurity/3228936es\_events\_t

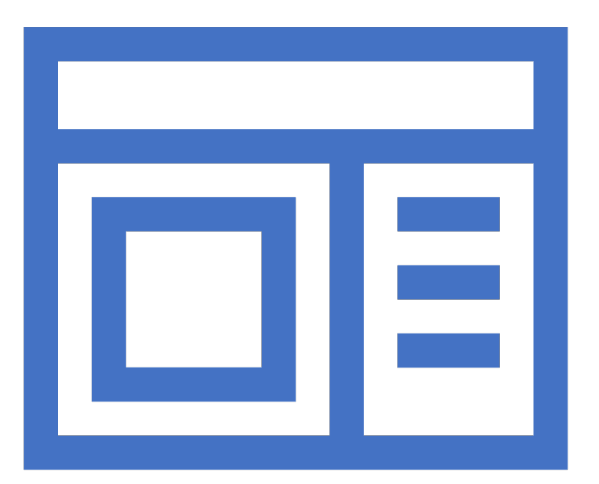

#### Lab  $3 - 5$  mins Investigating Malicious Processes

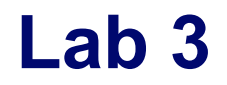

# • Go to the MacAdmins 2023 App • Complete Lab 3

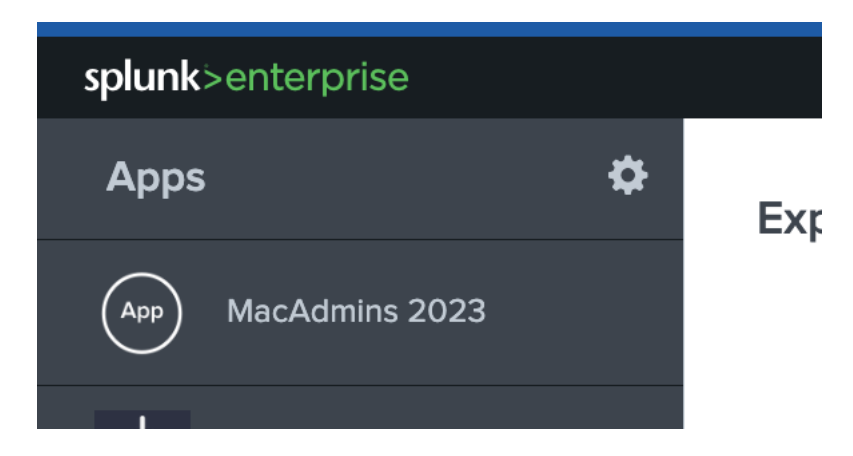

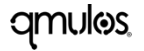

# **Alerting on Threats**

qmulos

# **Security Objectives**

- Efficiently alert on threats and indicators of compromise
- Optimal time to detection enhances time to response

# **Alerts of Interest**

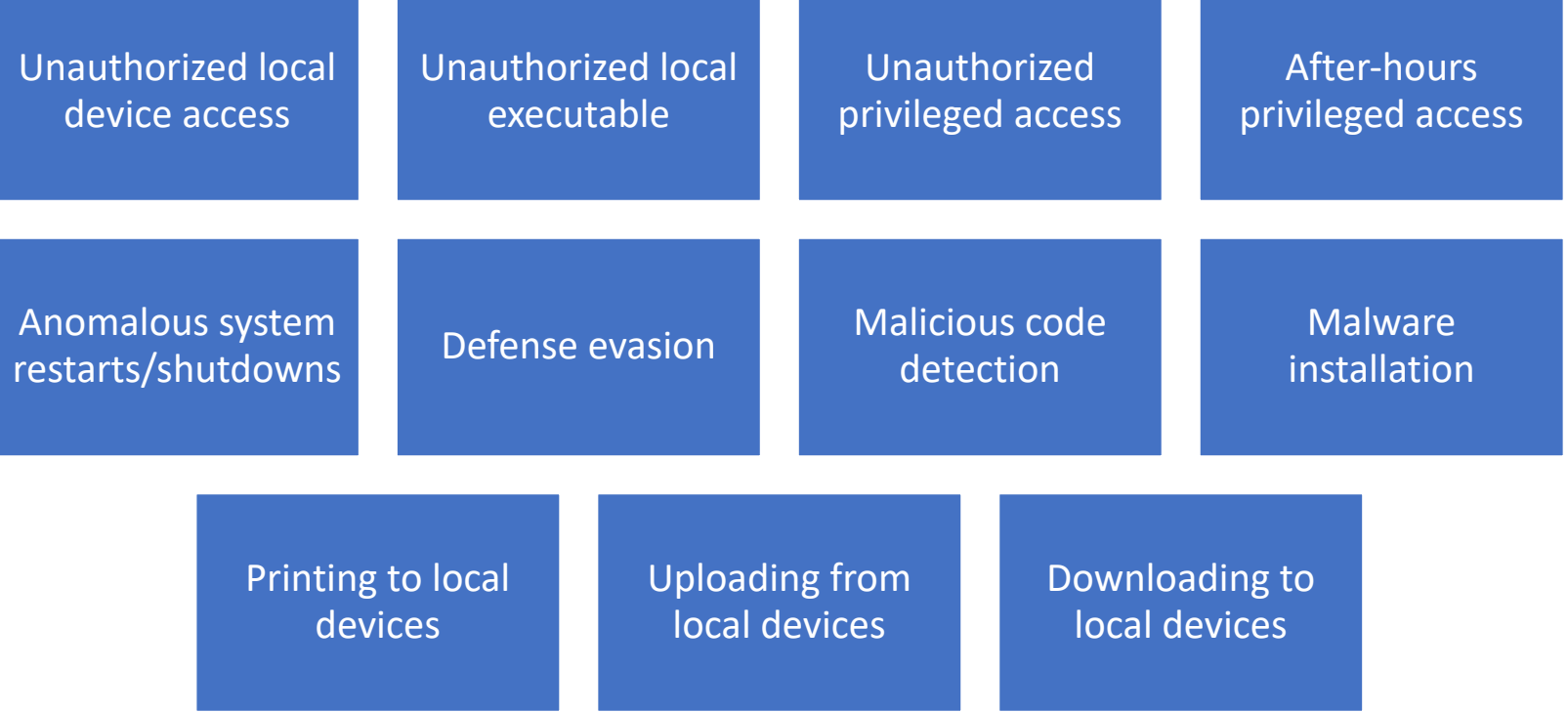

qmulos.

 $\equiv$ 

# **Alerting on Threats should…**

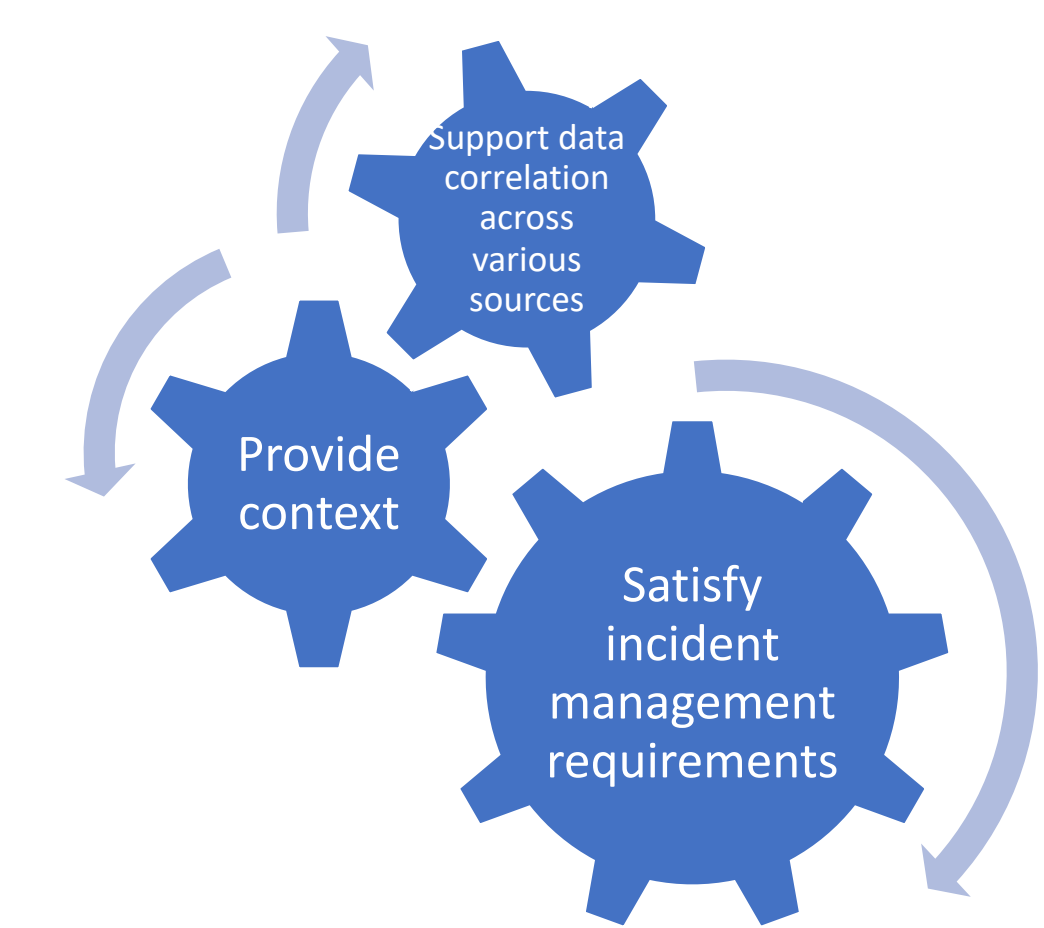

qmulos

## **How is threat alerting accomplished?**

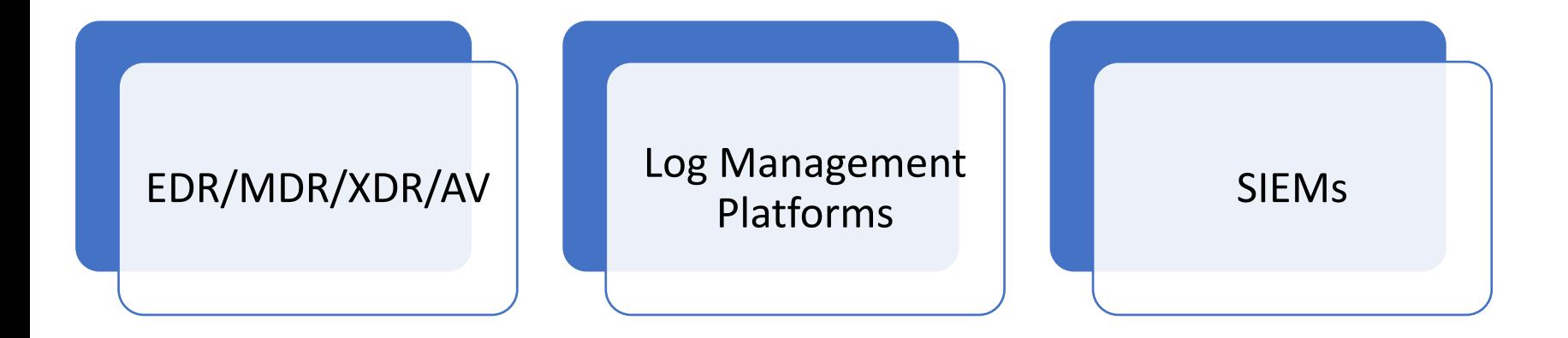

# **Threat Detection Resources for macOS**

- Sigma
	- https://github.com/SigmaHQ/sigma
- Atomic Red Team
	- https://github.com/redcanaryco/atomic-red-team
- MITRE ATT&CK Matrix
	- o https://attack.mitre.org/

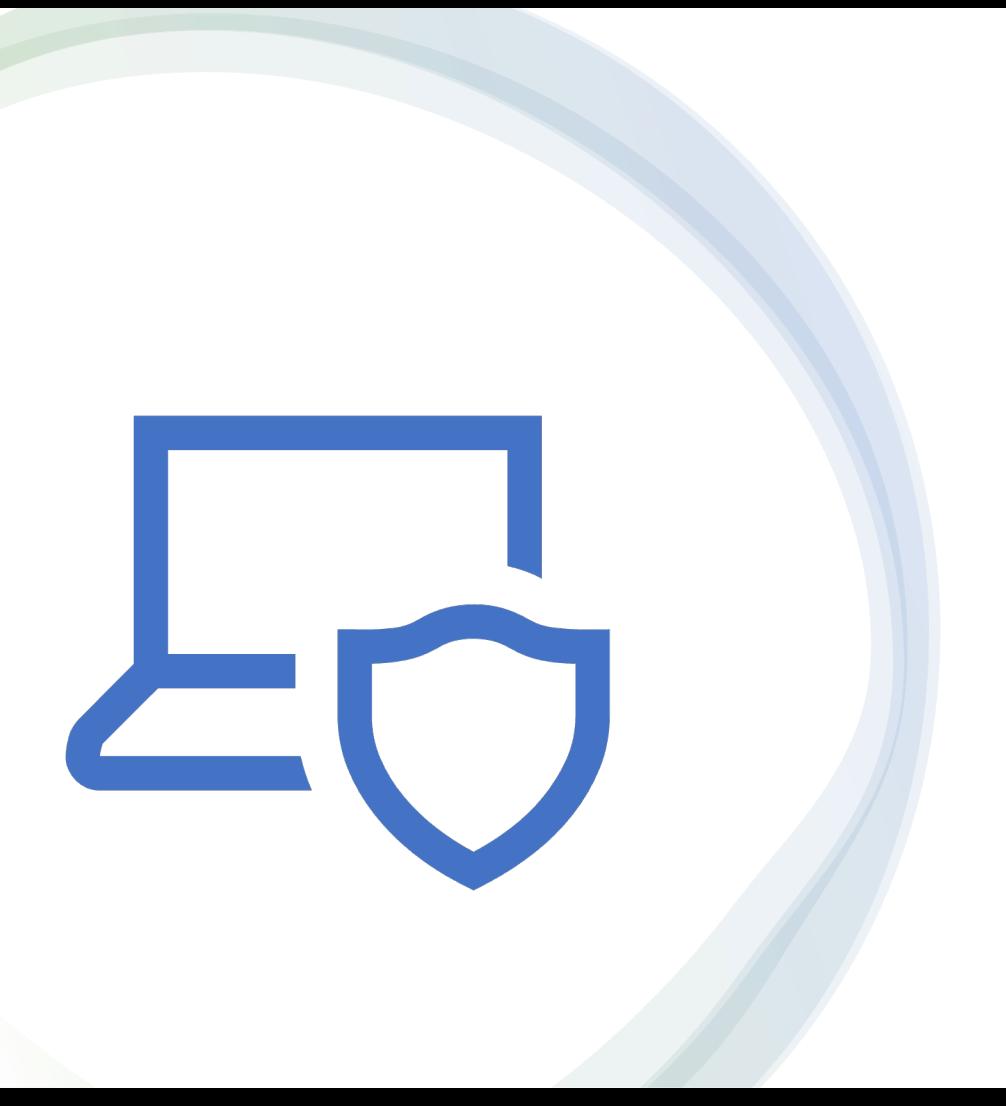

# Lab  $4 - 5$  mins **Alerting on Threats**

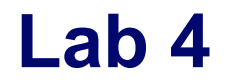

# • Go to the MacAdmins 2023 App • Complete Lab 4

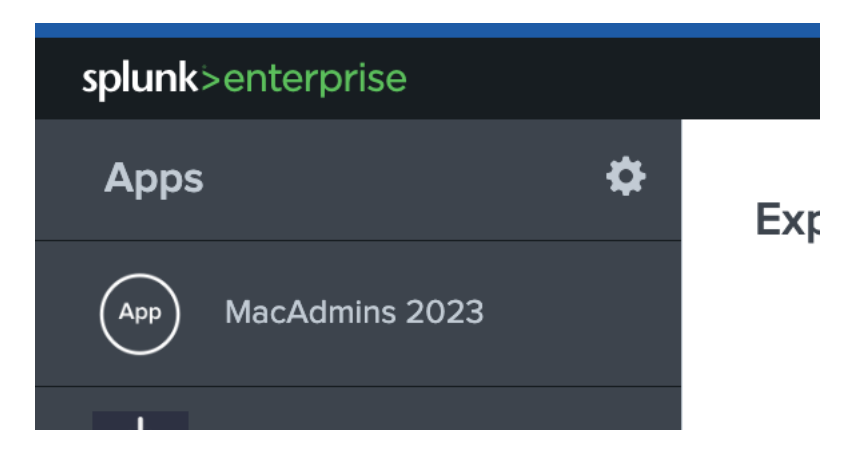

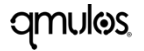
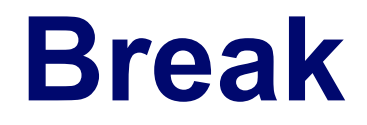

Back @ 3:15

dunnes

# **Compliance**

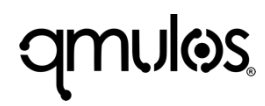

# **Compliance**

- Why compliance?
- Risk Management
- RMF overview
- Control libraries
- Continuous monitoring
- Secure configuration guidance with NIST SP-800-219

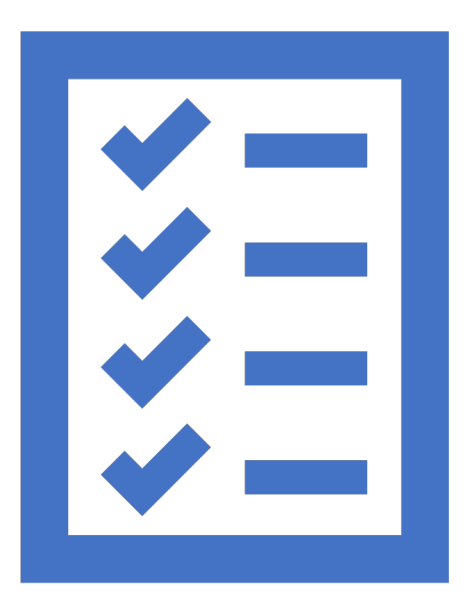

## **Why Compliance?**

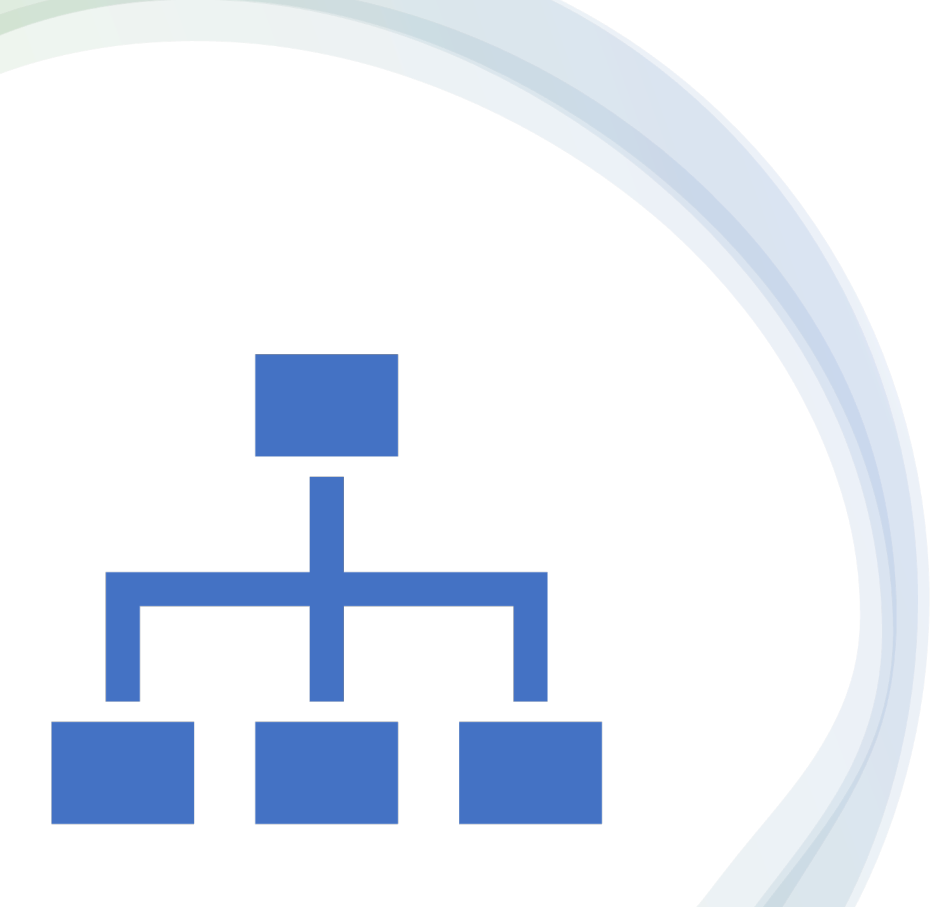

### **What is a Risk Management?**

## **Common Risk Management Frameworks**

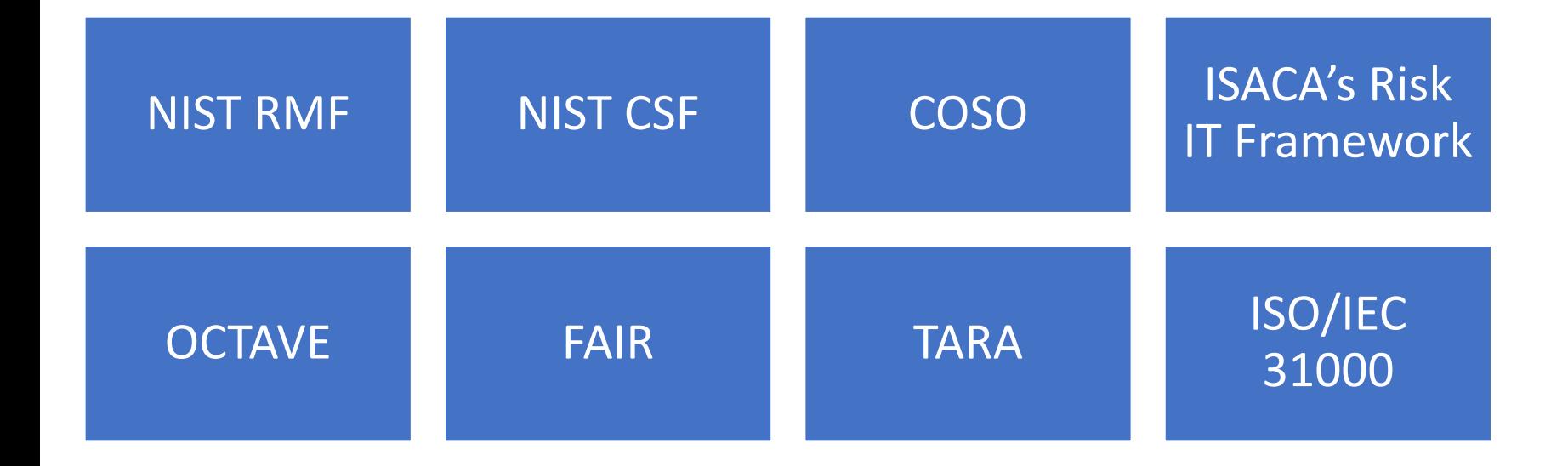

# **NIST Risk Management Framework**

**qmulos** 

## **About NIST RMF**

- A guideline for monitoring, assessing, and resolving risk
- Dictates how systems must be architected, secured, and monitored
- Provides a process to integrate and maintain security, privacy, and supply chain risk management activities into the system development life cycle
- Provides a risk-based approach to control selection and specification

## **About NIST RMF**

- Consists of six phases to be continuously performed throughout the life of the organization
- Intended as process to identify and respond to threats
- Exercising it will establish a security infrastructure and an ongoing improvement of the environment's security posture

#### **RMF Phases**

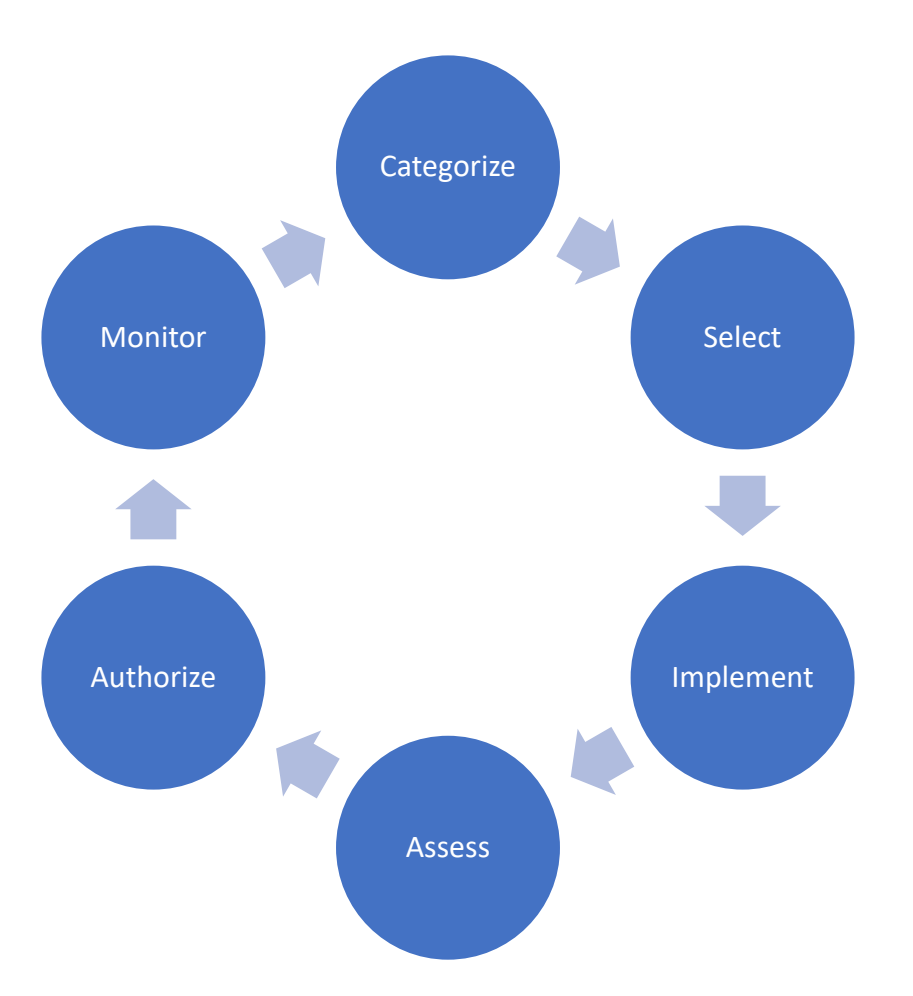

qmulos.

 $\equiv$ 

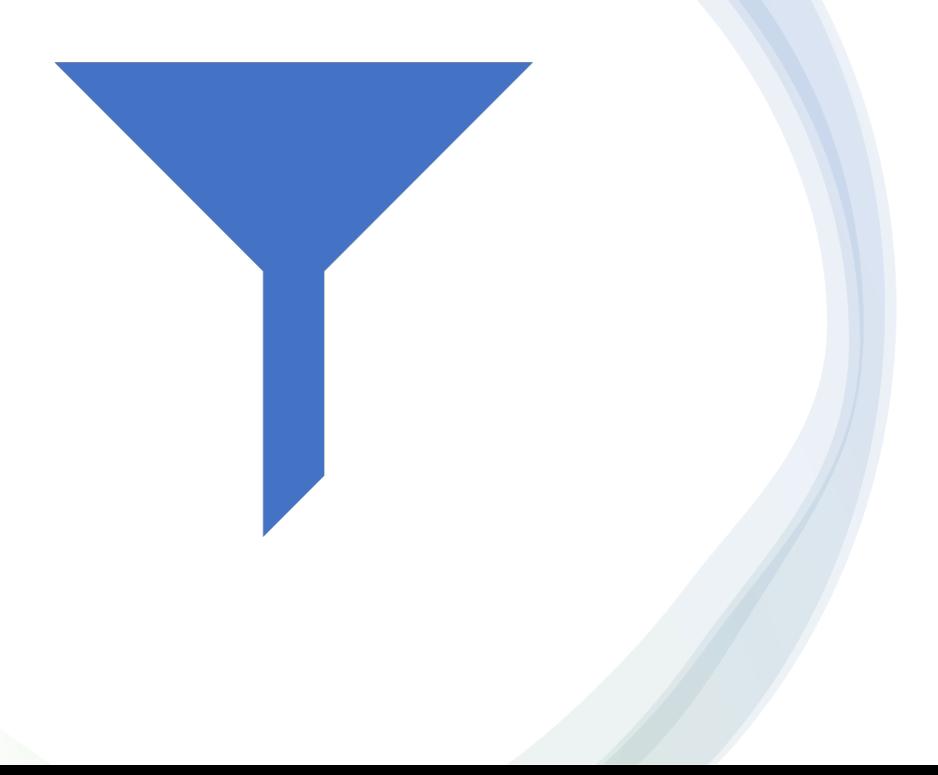

### **RMF – Categorize**

### **RMF – Select**

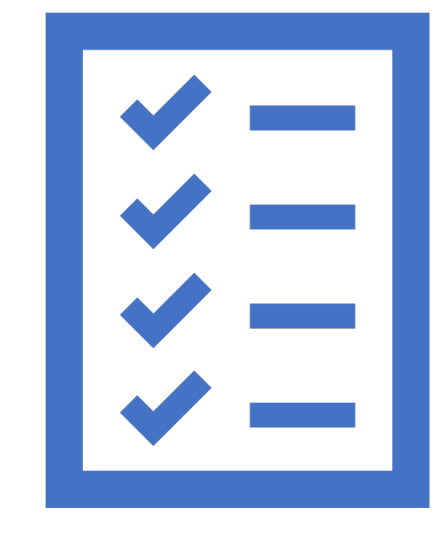

#### **RMF – Implement**

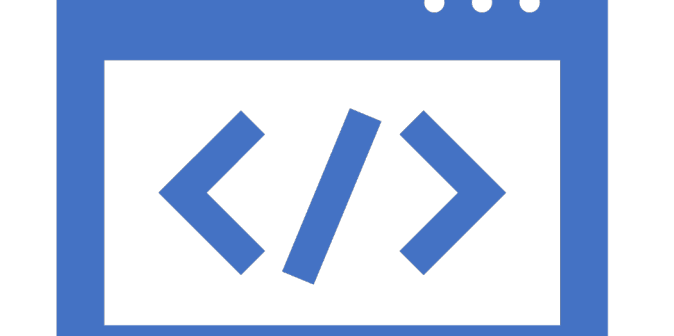

#### **RMF – Assess**

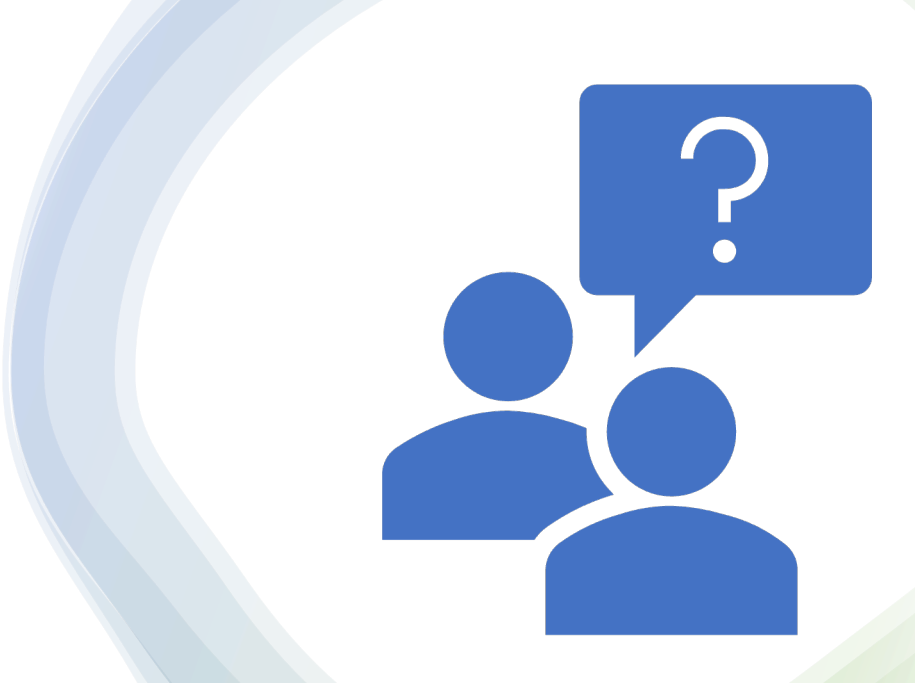

## **RMF – Authorize**

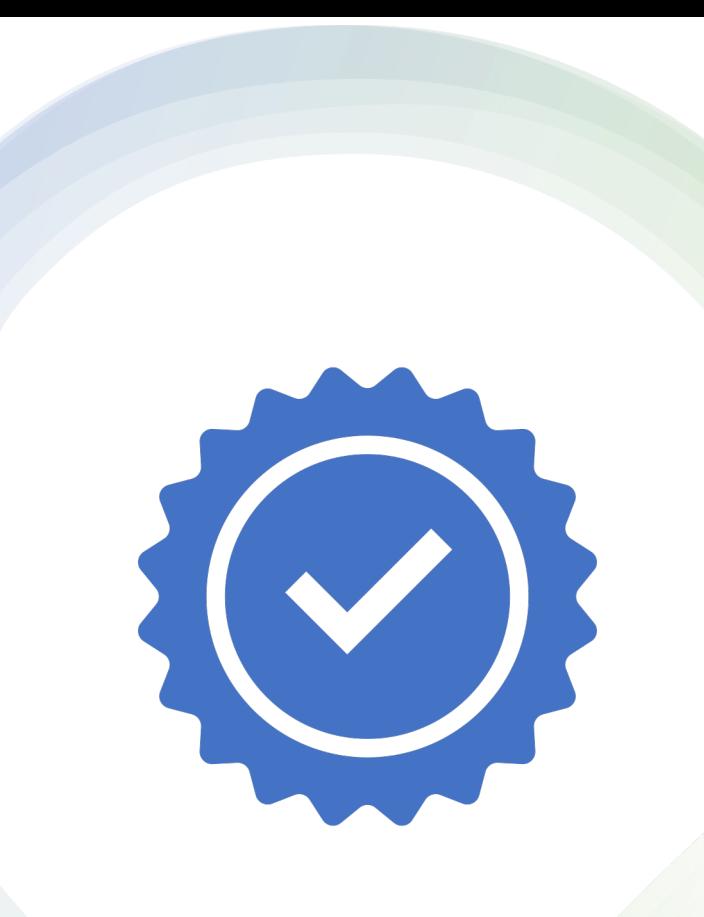

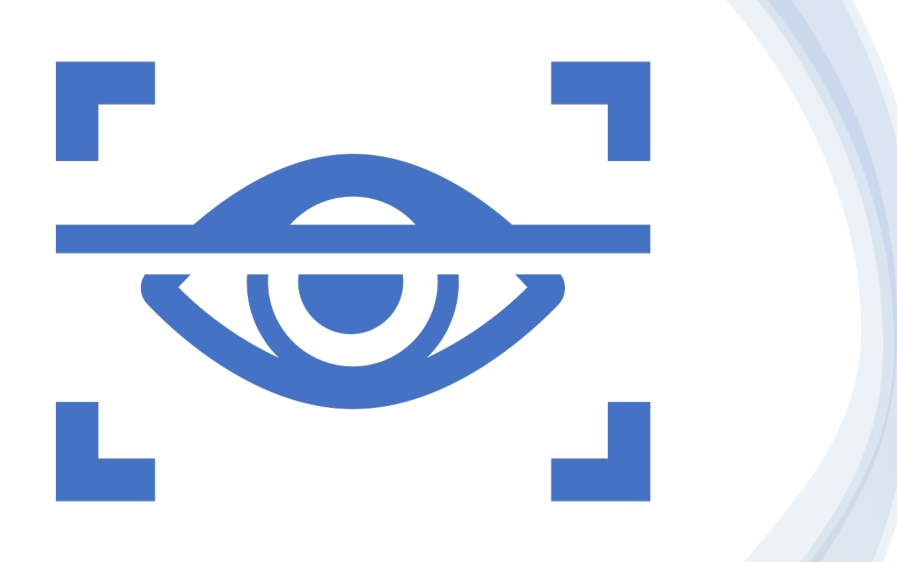

#### **RMF – Monitor**

### **RMF – Your responsibilities as a…**

# System administrator

# System owner

**amulos** 

#### **Now that we have a framework for risk management…**

• How do we track security and privacy for information systems at a granular level?

# **Control Libraries**

NIST 800-53, CIS, ISO 27001, COBIT

**qmulos** 

#### **System security and privacy is managed via controls**

- What is a control?
- Where do they come from?

# **Continuous System Monitoring**

**qmulos** 

## **Continuous System Monitoring**

• Maintain ongoing situational awareness about the security and privacy of the system to support risk management decisions

## **Continuous System Monitoring - Outcomes**

- Ongoing assessments of control effectiveness
- Output of continuous monitoring activities analyzed and responded to
- Process in place to report security and privacy posture to management
- Ongoing authorizations conducted using results of continuous monitoring activities

## **Continuous System Monitoring - Tasks**

- Ongoing Assessments
- Ongoing Risk Response
- Security Privacy and Reporting

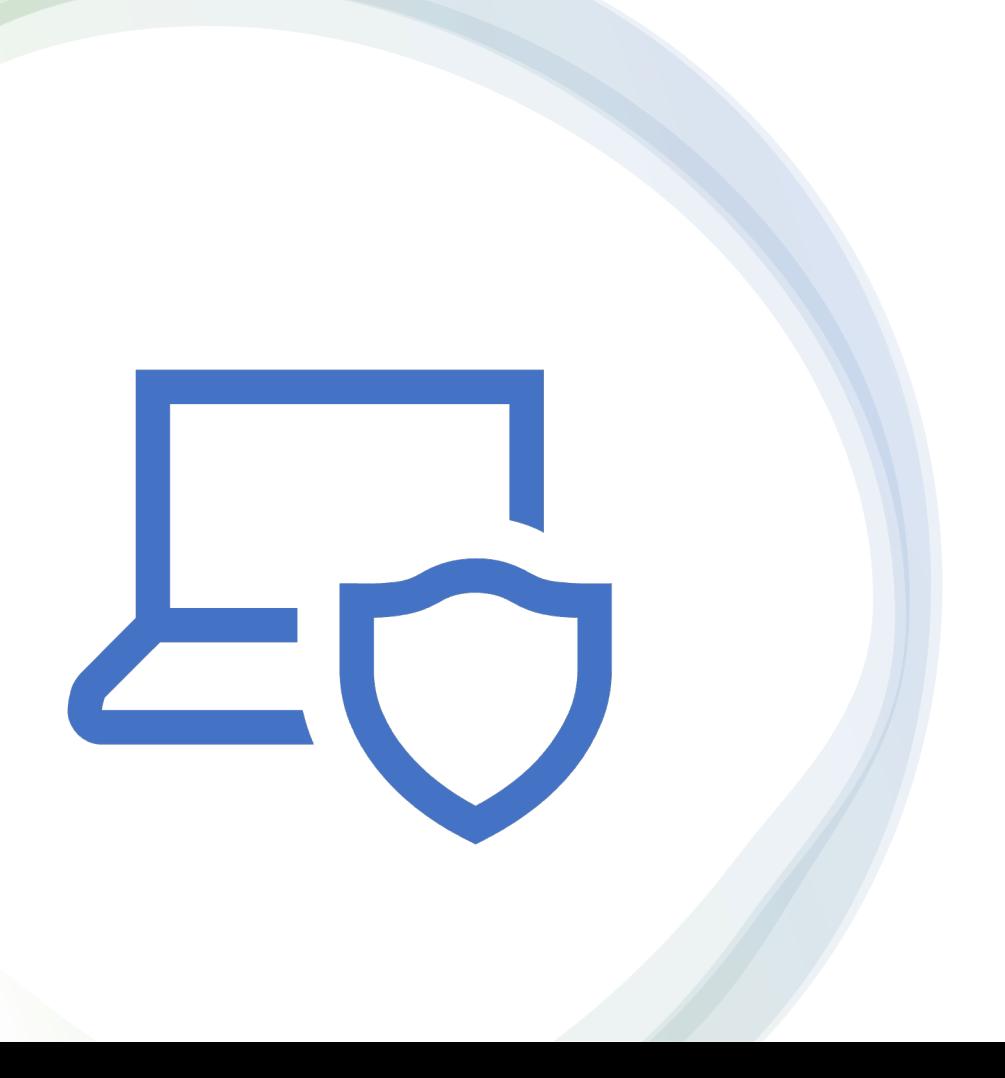

Lab 5 and Lab  $6 - 15$  mins Continuous System Monitoring

# **Secure Configuration Guidance**

NIST SP 800-219 – macOS Security Compliance Project

## **What is NIST SP 800-219?**

- Secure configuration guidance for macOS using mSCP
- Secure and assess macOS system security in an automated fashion
- Leverages security baselines to establish configuration requirements
- Atomic in nature

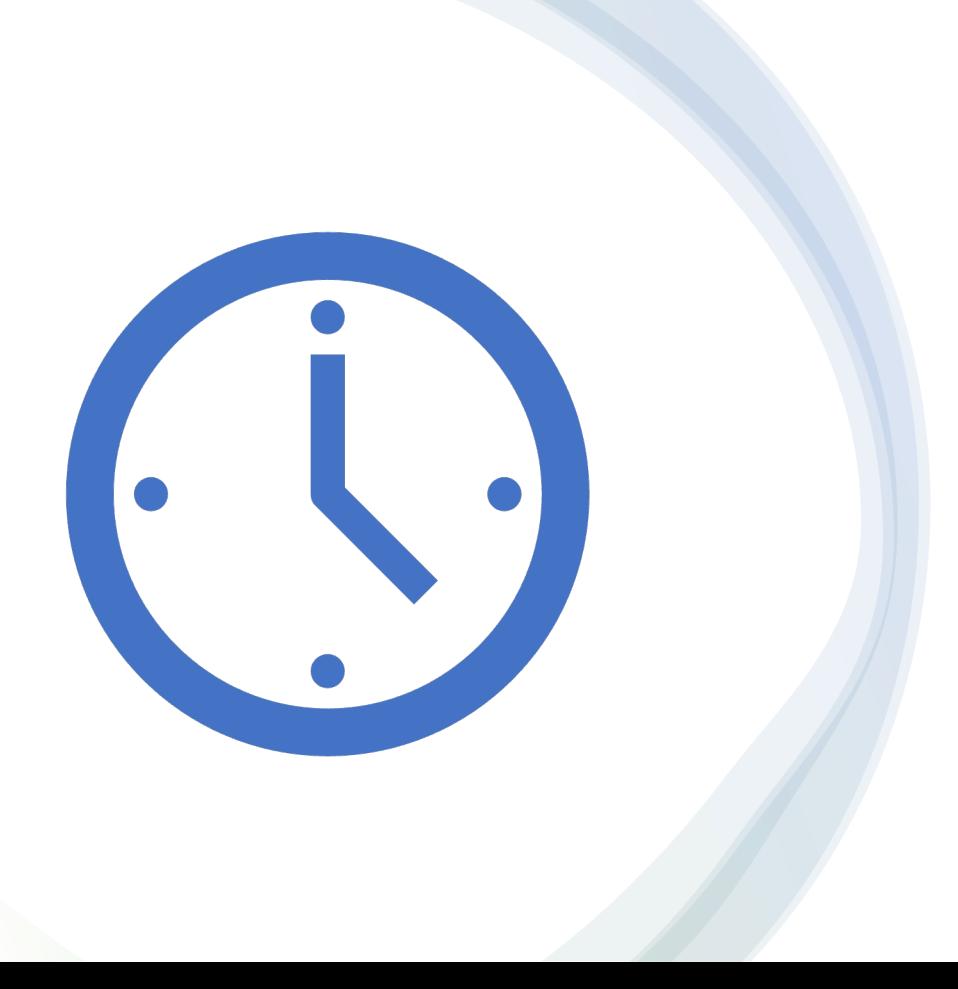

Lab  $7 - 10$  mins Continuous System Monitoring

# **Closing Thoughts**

- Define and implement a high-fidelity audit policy
- Support organizational security initiatives
- Monitor for anomalous activity across your assets
- Minimize risk by continuously assessing the security posture of your system against technical controls
- Asses the configuration state of your devices against expected baselines

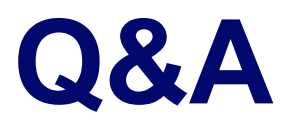

dunnes

## **Want a T-Shirt?**

• Leave us a session review @ https://bit.ly/psumac2023-104B

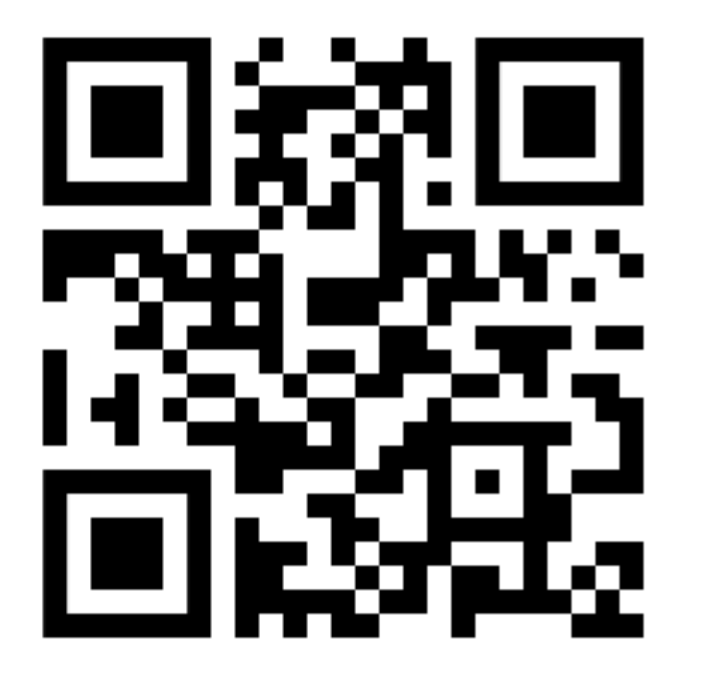

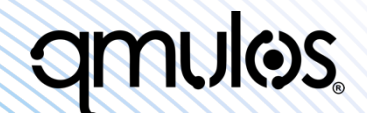

# **Thank You!**

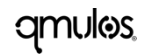